#### **Oracle® Solaris Studio 12.2:**スレッドアナ ライザユーザーズガイド

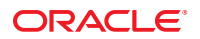

Part No: 821–2500 2010 年 9 月

Copyright © 2007, 2010, Oracle and/or its affiliates. All rights reserved.

このソフトウェアおよび関連ドキュメントの使用と開示は、ライセンス契約の制約条件に従うものとし、知的財産に関する法律により保護されて<br>います。ライセンス契約で明示的に許諾されている場合もしくは法律によって認められている場合を除き、形式、手段に関係なく、いかなる部分<br>も使用、複写、複製、翻訳、放送、修正、ライセンス供与、送信、配布、発表、実行、公開または表示することはできません。このソフトウェア<br>のリバース・エンジニアリング、逆アセンブル、

ここに記載された情報は予告なしに変更される場合があります。また、誤りが無いことの保証はいたしかねます。誤りを見つけた場合は、オラク ル社までご連絡ください。

このソフトウェアまたは関連ドキュメントを、米国政府機関もしくは米国政府機関に代わってこのソフトウェアまたは関連ドキュメントをライセ ンスされた者に提供する場合は、次の通知が適用されます。

U.S. GOVERNMENT RIGHTS Programs, software, databases, and related documentation and technical data delivered to U.S. Government customers are "commercial computer software" or "commercial technical data" pursuant to the applicable Federal Acquisition Regulation and agency-specific supplemental regulations. As such, the use, duplication, disclosure, modification, and adaptation shall be subject to the restrictions and license terms set forth in the applicable Government contract, and, to the extent applicable by the terms of the Government contract, the additional rights set forth in FAR 52.227-19, Commercial Computer Software License (December 2007). Oracle America, Inc., 500 Oracle Parkway, Redwood City, CA 94065.

このソフトウェアもしくはハードウェアは様々な情報管理アプリケーションでの一般的な使用のために開発されたものです。このソフトウェアも しくはハードウェアは、危険が伴うアブリケーション (人的傷害を発生させる可能性があるアブリケーションを含む) への用途を目的として開<br>発されていません。このソフトウェアもしくはハードウェアを危険が伴うアプリケーションで使用する際、安全に使用するために、適切な安全装<br>置、バックアップ、冗長性 (redundancy) 、その他の対策を講じることは使用者の責任となります。このソフトウェアもしくはハードウェアを危<br>険が伴うアプリケーションで使

Oracle と Java は Oracle Corporation およびその関連企業の登録商標です。その他の名称は、それぞれの所有者の商標または登録商標です。

AMD、Opteron、AMD ロゴ、AMD Opteron ロゴは、Advanced Micro Devices, Inc. の商標または登録商標です。Intel、Intel Xeon は、Intel Corporation<br>の商標または登録商標です。すべての SPARC の商標はライセンスをもとに使用し、SPARC International, Inc. の商標または登録商標です。UNIX は<br>X/Open Company, Ltd

このソフトウェアまたはハードウェア、そしてドキュメントは、第三者のコンテンツ、製品、サービスへのアクセス、あるいはそれらに関する情<br>報を提供することがあります。オラクル社およびその関連会社は、第三者のコンテンツ、製品、サービスへのアクセスまたは使用によって損失、費用、あ<br>保証もいたしません。オラクル社およびその関連会社は、第三者のコンテンツ、製品、サービスへのアクセスまたは使用によって損失、費用、あ るいは損害が発生しても一切の責任を負いかねます。

# 目次

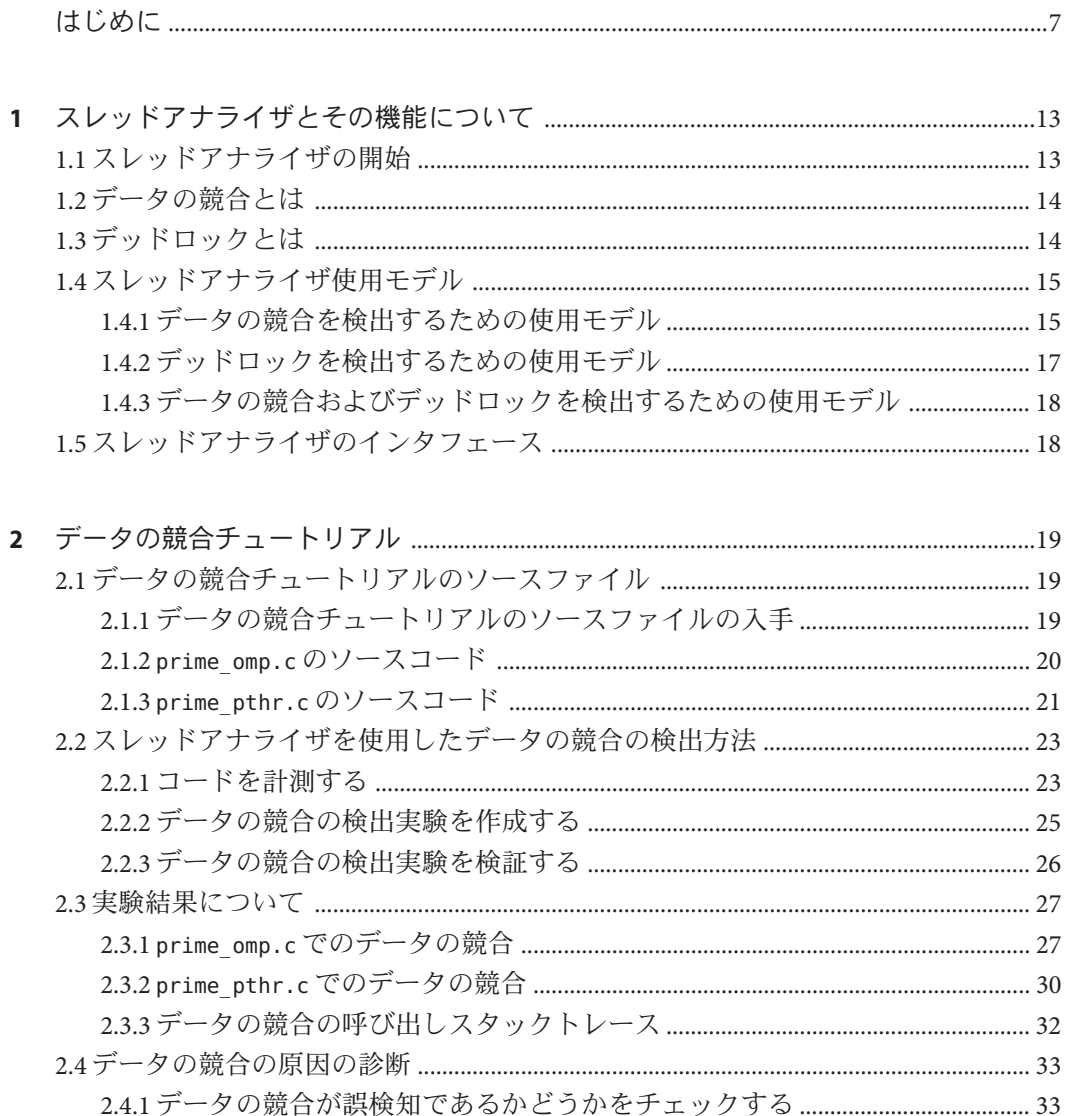

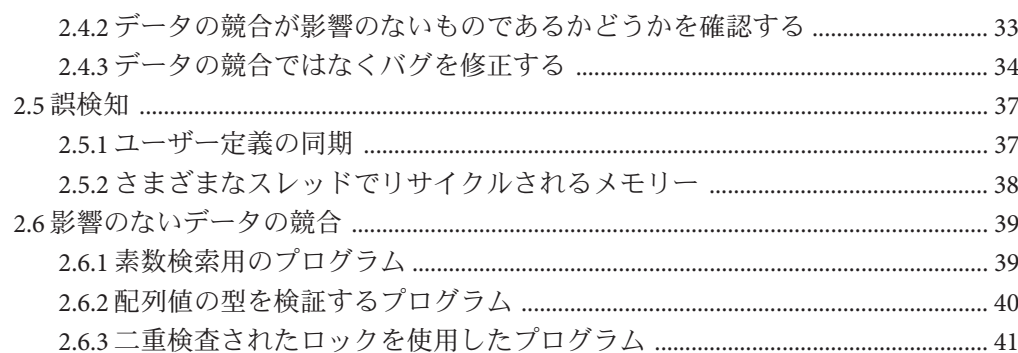

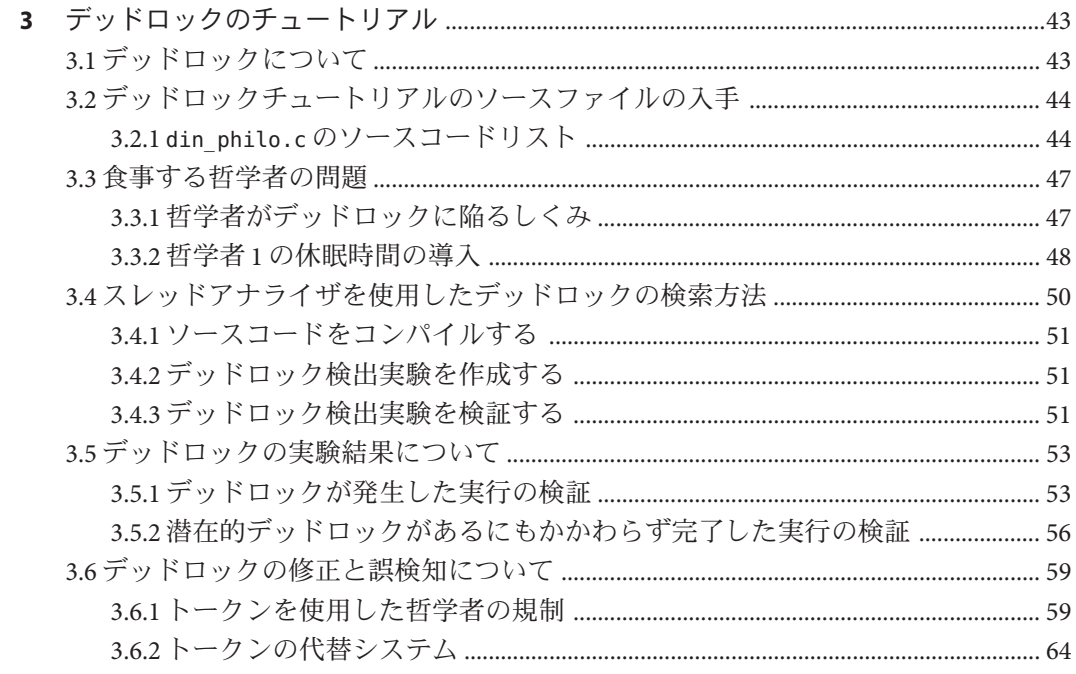

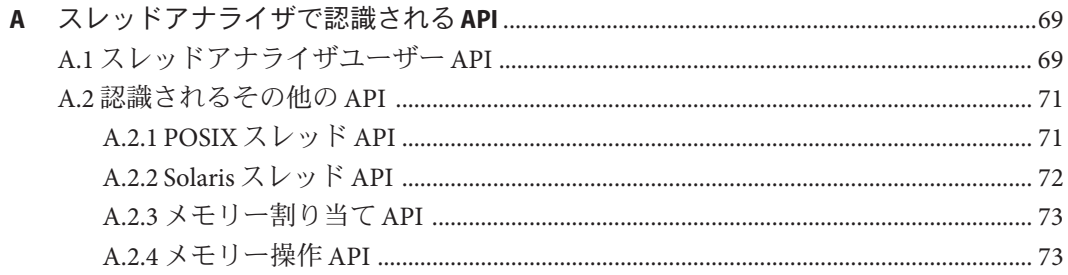

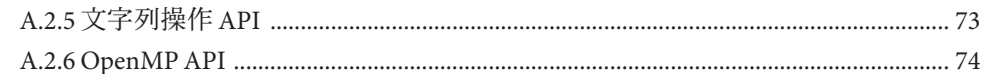

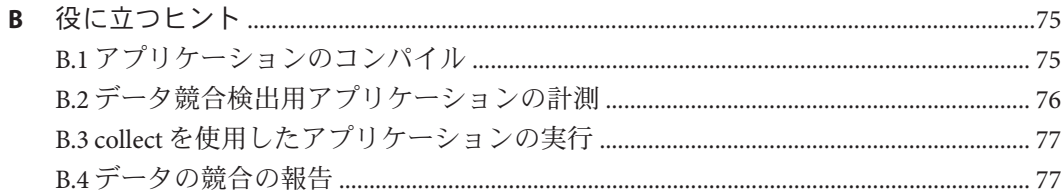

## <span id="page-6-0"></span>はじめに

『スレッドアナライザユーザーズガイド』は、スレッドアナライザの紹介と 2 つの 詳細なチュートリアルで構成されています。一つはデータの競合の検出を扱い、も う一方はデッドロックの検出を扱います。また、スレッドアナライザで認識される API と役立つヒントが、付録に収録されています。

#### 対象読者

このマニュアルは、Fortran、C、C++、Java のいずれかのプログラミング言語に関す る実用的な知識を持つマルチスレッドアプリケーション開発者を対象にしていま す。スレッドアナライザのユーザーは、マルチスレッドプログラミング、Oracle Solaris オペレーティングシステム、または Linux オペレーティングシステム と、UNIX® オペレーティングシステムのコマンドを理解している必要がありま す。パフォーマンス解析についての知識があると役立ちますが、ツールを使用する 上では必須ではありません。

### サポートされるプラットフォーム

この Oracle Solaris Studio のリリースは、SPARC および x86 ファミリ (UltraSPARC、SPARC64、AMD64、Pentium、Xeon EM64T) プロセッサアーキテク チャーを使用するシステムをサポートしています。使用の Solaris オペレーティング システムのバージョンに対するシステムのサポート状況は、ハードウェア互換性リ スト (<http://www.sun.com/bigadmin/hcl>) を参照してください。ここには、すべての プラットフォームごとの実装の違いについて説明されています。

このドキュメントでは、x86 関連の用語は次のものを指します。

- 「x86」は、64 ビットおよび 32 ビットの x86 互換製品を指します。
- 「x64」は、AMD 64 または EM64T システムで、特定の 64 ビット情報を指しま す。
- 「32 ビット x86」は、x86 ベースシステムで特定の 32 ビット情報を指します。

サポートされるシステムについては、ハードウェアの互換性に関するリストを参照 してください。

## 関連ドキュメント

パフォーマンスアナライザと collect コマンドについては、『[Oracle Solaris](http://www.oracle.com/pls/topic/lookup?ctx=821-2491&id=swkshpperf) Studio 12.2: [パフォーマンスアナライザ』の](http://www.oracle.com/pls/topic/lookup?ctx=821-2491&id=swkshpperf)マニュアルを参照してください。

## 関連するサードパーティの**Web**サイトリファレンス

このマニュアルには、詳細な関連情報を提供するサードパーティの URL が記載され ています。

注 **–**このマニュアルで紹介するサードパーティWebサイトが使用可能かどうかにつ いては、Oracle は責任を負いません。このようなサイトやリソース上、またはこれ らを経由して利用できるコンテンツ、広告、製品、またはその他の資料について も、Oracle は保証しておらず、法的責任を負いません。また、このようなサイトや リソースから直接あるいは経由することで利用できるコンテンツ、商品、サービス の使用または依存が直接のあるいは関連する要因となり実際に発生した、あるいは 発生するとされる損害や損失についても、Oracle は一切の法的責任を負いません。

### **Oracle Solaris Studio**のドキュメントへのアクセス

ドキュメントには、次の場所からアクセスできます。

- ドキュメントは、次に示すドキュメント索引のページからアクセスできま す。[http://www.oracle.com/](http://www.oracle.com/technetwork/server-storage/solarisstudio/documentation/index.html) [technetwork/server-storage/solarisstudio/documentation/index.html](http://www.oracle.com/technetwork/server-storage/solarisstudio/documentation/index.html)。
- IDE のオンラインヘルプは、IDE内の「ヘルプ(Help)」メニューだけでなく、F1 キーや、多くのウィンドウおよびダイアログにある「ヘルプ (Help)」ボタンを使 用してアクセスできます。
- パフォーマンスアナライザとスレッドアナライザのオンラインヘルプは、これら のツール内の「ヘルプ (Help)」メニューだけでなく、F1 キーや、多くのウィンド ウおよびダイアロブボックスにある「ヘルプ (Help)」ボタンを使用してアクセス できます。
- dbxtool および DLight のオンラインヘルプは、これらのツールの「ヘルプ (Help)」メニューだけでなく、F1 キーや、多くのダイアロブボックスにある「ヘ ルプ (Help)」ボタンを使用してアクセスできます。

### アクセシブルな製品ドキュメント

ドキュメントは、技術的な補足をすることで、ご不自由なユーザーの方々にとって 読みやすい形式のドキュメントを提供しております。アクセシブルなドキュメント

は次の表に示す場所から参照することができます。ソフトウェアが /opt ディレクト リにインストールされていない場合は、システム上でこのディレクトリに相当する パスをシステム管理者に問い合わせてください。

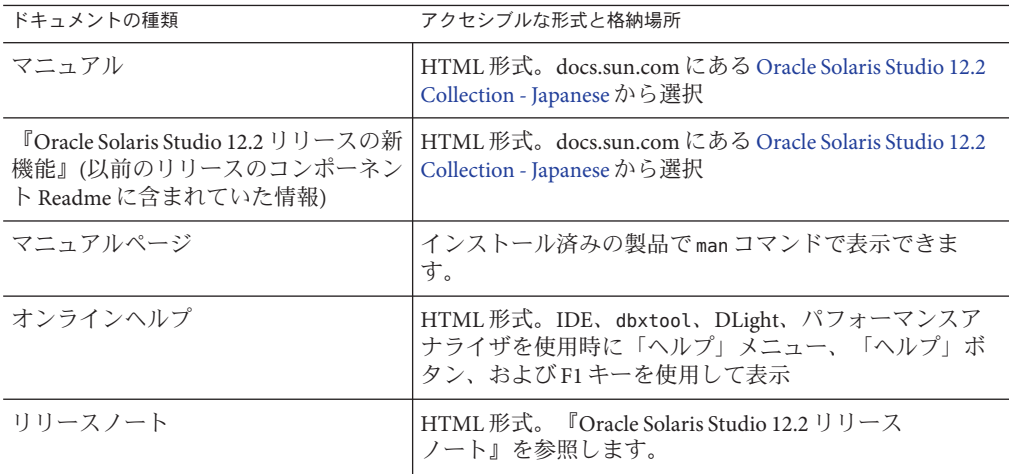

## ドキュメント、サポート、およびトレーニング

追加リソースについては次の Web サイトを参照してください。

- ドキュメント (<http://docs.sun.com>)
- サポート(<http://www.oracle.com/us/support/systems/index.html>)
- トレーニング(<http://education.oracle.com>)-左のナビゲーションバーにある Sun リンクをクリックします。

### ご意見の送付先**e**

ドキュメントの品質や使いやすさに関するご意見やご提案をお待ちしています。間 違いやその他の改善すべき箇所がありましたら、<http://docs.sun.com> で「Feedback」をクリックしてお知らせください。ドキュメント名とドキュメントの Part No.、および、可能な場合は章、節、ページ番号を記載してください。返答が必 要な場合はお知らせください。

Oracle 技術ネットワーク (<http://www.oracle.com/technetwork/index.html>) で は、Oracle ソフトウェアに関するさまざまなリソースを提供しています。

- 技術上の問題やソリューションについては、[ディスカッションフォーラム](http://forums.oracle.com) (<http://forums.oracle.com>) を参照してください。
- 実践的なステップ・バイ・ステップのチュートリアルについては、Oracle Bv Example (<http://www.oracle.com/technology/obe/start/index.html>) を参照してく ださい。
- サンプルコードのダウンロードについては[、サンプルコード](http://www.oracle.com/technology/sample_code/index.html)(http:// [www.oracle.com/technology/sample\\_code/index.html](http://www.oracle.com/technology/sample_code/index.html)) を参照してください。

### 表記上の規則

このマニュアルでは、次のような字体や記号を特別な意味を持つものとして使用し ます。

表**P–1** 表記上の規則

| 字体または記号   | 意味                                                  | 例                                 |
|-----------|-----------------------------------------------------|-----------------------------------|
| AaBbCc123 | コマンド名、ファイル名、ディレク<br>トリ名、画面上のコンピュータ出<br>力、コード例を示します。 | .loqin ファイルを編集します。                |
|           |                                                     | ls -a を使用してすべてのファイルを<br>表示します。    |
|           |                                                     | system%                           |
| AaBbCc123 | ユーザーが入力する文字を、画面上<br>のコンピュータ出力と区別して示し<br>ます。         | system%su                         |
|           |                                                     | password:                         |
| AaBbCc123 | 変数を示します。実際に使用する特<br>定の名前または値で置き換えます。                | ファイルを削除するには、rmfilename<br>と入力します。 |
| ſ j       | 参照する書名を示します。                                        | 『コードマネージャ・ユーザーズガイ<br>ド』を参照してください。 |
| Γı        | 参照する章、節、ボタンやメ<br>ニュー名、強調する単語を示しま                    | 第5章「衝突の回避」を参照してくだ<br>さい。          |
|           | す。                                                  | この操作ができるの<br>は、「スーパーユーザー」だけです。    |
|           | 枠で囲まれたコード例で、テキスト<br>がページ行幅を超える場合に、継続<br>を示します。      | sun% grep '^#define \             |
|           |                                                     | XV VERSION STRING'                |

コード例は次のように表示されます。

10 Oracle Solaris Studio 12.2:スレッドアナライザユーザーズガイド • 2010年9月

■ Cシェル

machine\_name% **command y**|**n** [*filename*]

- Cシェルのスーパーユーザー
	- machine\_name# **command y**|**n** [*filename*]
- Bourne シェルおよび Korn シェル

\$ **command y**|**n** [*filename*]

■ Bourne シェルおよび Korn シェルのスーパーユーザー

# **command y**|**n** [*filename*]

[ ] は省略可能な項目を示します。上記の例は、*filename* は省略してもよいことを示し ています。

| は区切り文字 (セパレータ) です。この文字で分割されている引数のうち 1 つだけを 指定します。

キーボードのキー名は英文で、頭文字を大文字で示します (例: Shift キーを押しま す)。ただし、キーボードによっては Enter キーが Return キーの動作をします。

ダッシュ (-) は 2 つのキーを同時に押すことを示します。たとえば、Ctrl-D は Control キーを押したまま D キーを押すことを意味します。

<span id="page-12-0"></span>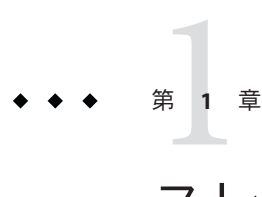

# スレッドアナライザとその機能について

スレッドアナライザは、マルチスレッドプログラムの実行の分析に使用できる ツールです。スレッドアナライザは、POSIX スレッド API、Solaris スレッド API、OpenMP 指令、またはこれらの組み合わせを使用して作成されたコード内で データの競合やデッドロックなどのマルチスレッドプログラミングのエラーを検出 できます。

この章では、次の内容について説明します。

- 13 ページの「1.1 スレッドアナライザの開始」
- 14ページの「1.2 [データの競合とは」](#page-13-0)
- 14ページの「1.3[デッドロックとは」](#page-13-0)
- 15ページの「1.4 [スレッドアナライザ使用モデル」](#page-14-0)
- 18 ページの「1.5 [スレッドアナライザのインタフェース」](#page-17-0)

### **1.1** スレッドアナライザの開始

スレッドアナライザは、次のハードウェアおよびオペレーティングシステムをサ ポートします。

- SPARC(R) v8plus、v8plusa、v8plusb、v9、v9a、および v9b アーキテクチャー
- Intel(R) x86 および AMD(R) x64 プラットフォーム
- Oracle Solaris 10 1/06 および以降の更新、OpenSolaris 2008.11 および 2009.06
- Oracle Enterprise Linux 5.3、SuSE Linux Enterprise Server 10、RedHat Enterprise Linux 5、CentOS 5

#### <span id="page-13-0"></span>**1.2** データの競合とは

スレッドアナライザは、マルチスレッドプロセスの実行中に生じたデータの競合を 検出します。データの競合は、次のすべての条件に当てはまるときに生じます。

- 単一プロセス内の2つ以上のスレッドが、同じメモリー位置に同時にアクセスす る
- 少なくとも1つが書き込みのためのアクセスである
- どのスレッドも、そのメモリーへのアクセスを制御するための排他的ロックを使 用していない

この3つの条件が揃うとアクセス順序が定まらないため、実行するたびにその時の順 序によって計算結果が異なる可能性があります。データの競合には、害のないもの (メモリーアクセスをビジーウェイトに使用するときなど) もありますが、データの 競合の多くはプログラムのバグによるものです。

スレッドアナライザは、POSIX スレッド API、Solaris スレッド API、OpenMP、また はこれらの組み合わせを使用して作成されたマルチスレッドプログラムで動作しま す。

#### **1.3** デッドロックとは

デッドロックとは、2 つ以上のスレッドが互いを待機しているために処理がまったく 進まない状況を指します。デッドロックの原因は多数あります。スレッドアナライ ザは、相互排他ロックの不適切な使用によって生じたデッドロックを検出しま す。この種のデッドロックは、マルチスレッドアプリケーションでよく生じます。

2 つ以上のスレッドから成るプロセスは、次の条件がすべて揃うとデッドロックを生 じることがあります。

- すでにロックを保持しているスレッドが新しいロックを要求する
- 新しいロックの要求が同時に行われる
- チェーン内の次のスレッドで保持されているロックを各スレッドが待機するとい う巡回チェーンを、2 つ以上のスレッドが形成する

デッドロック状況の簡単な例を次に示します。

- スレッド 1 はロック A を保持し、ロック B を要求する
- スレッド 2 はロック B を保持し、ロック A を要求する

デッドロックには潜在的デッドロックと実デッドロックの2 種類があります。潜在 的デッドロックは、所定の実行で必ず起きるわけではありませんが、スレッドのス ケジュールや、スレッドによって要求されたロックのタイミングに依存したプログ ラムの実行で起きる可能性があります。実デッドロックは、プログラムの実行中に 発生するものです。実デッドロックでは、関係するスレッドの実行は滞ります が、プロセス全体の実行は滞ることもあれば、そうでないこともあります。

### <span id="page-14-0"></span>**1.4** スレッドアナライザ使用モデル

次の手順は、スレッドアナライザでマルチスレッドプログラムの問題を解決するプ ロセスを示しています。

- 1. データの競合の検出を行う場合、プログラムを計測します。
- 2. データの競合の検出またはデッドロック検出の実験を作成します。
- 3. 実験結果を検討し、スレッドアナライザで明らかになったマルチスレッドプログ ラミングの競合が、正当なバグまたは影響のない現象であるかどうかを判断しま す。
- 4. 本物のバグを修正し、入力データ、スレッド数、ループスケジュール、さらには ハードウェアなど、さまざまな要素を変更しつつ追加実験 (前述の手順 2) を作成 します。これを繰り返すことで、決定論的ではない問題の突き止めに役立ちま す。

前述の手順 1 から 3 については、以降の節で説明します。

#### **1.4.1** データの競合を検出するための使用モデル

データの競合を検出するには、次の 3 つの手順を実行する必要があります。

- 1. データの競合の検出を有効にするコードを計測する
- 2. 計測したコードで実験を作成する
- 3. データの競合の実験結果を検討する

#### **1.4.1.1** データの競合を検出するコードを計測する

アプリケーションでデータの競合の検出を可能にするには、実行時にメモリーアク セスを監視するコードをあらかじめ計測しておく必要があります。コードの計測方 法としては、コンパイル中にアプリケーションのソースレベルで行う場合もあれ ば、バイナリに対し追加ツールを実行することによってアプリケーションのバイナ リレベルで行う場合もあります。

ソースレベルの計測は、コンパイルに特別なオプションを指定して行います。ま た、使用する最適化レベルおよびその他のコンパイラオプションを指定できま す。ソースレベルの計測は、コンパイラが一部の分析と計測を少ないメモリーアク セスで行うことができるため、実行時間がより短縮されます。

バイナリレベルの計測は、ソースコードが使用できない場合に役立ちます。ソース コードがある場合でもバイナリ計測を使用することがあります。ただしこの場

第1章 • スレッドアナライザとその機能について 15

<span id="page-15-0"></span>合、アプリケーションが使用している共有ライブラリはコンパイルできませ ん。discover ツールを使用したバイナリ計測では、バイナリだけでなく、開かれて いる共有ライブラリすべてを計測します。

#### ソースレベルの計測

ソースレベルで計測するには、特別なコンパイラオプションを付けてソースコード をコンパイルします。

#### **-xinstrument=datarace**

このコンパイラオプションを付けてコンパイラで生成されたコードが、データの競 合の検出用に計測されます。

-g コンパイラオプションも、アプリケーションバイナリの構築時に使用する必要が あります。このオプションを付けると、スレッドアナライザでデータの競合を報告 するときにソースコードおよび行番号情報を表示するための追加データを生成でき ます。

#### バイナリレベルの計測

バイナリレベルで計測するには、discover ツールを使用する必要があります。バイ ナリが a.out という名前の場合、次のように実行することによって、計測済みのバイ ナリ a.outi を作成できます。

#### **discover -i datarace -o a.outi a.out**

discover ツールでは、開かれている共有ライブラリを、それがプログラム内で静的 にリンクされているか、dlopen() によって動的に開かれているかにかかわらず、す べて自動的に計測します。デフォルトで、ライブラリの計測済みコピーは、ディレ クトリ \$HOME/SUNW\_Bit\_Cache に書き込まれます。

有効な discover コマンド行オプションの一部を次に示します。詳細は、discover(1) のマニュアルページを参照してください。

- -o *file* 計測済みバイナリを、指定したファイル名で出力する
- -N *lib* 指定したライブラリを計測しない
- -T どのライブラリも計測しない
- -D *dir* キャッシュディレクトリを *dir* に変更する

<span id="page-16-0"></span>データの競合を検出するためにプログラムのバイナリコードを計測する場 合、discover ツールでは、入力バイナリを次の条件を満たしてコンパイルする必要 があります。

- オペレーティングシステムのバージョンが、少なくとも Oracle Solaris 10 Update 5 または OpenSolaris version snv\_70 である。
- コンパイラが Oracle Solaris Studio 12 Update 1 以降のリリースである。
- コンパイラ最適化フラグ(-xO1、-xO2、-xO3、-xO4、-xO5)のいずれかを使用して いる。
- データの競合の報告時にスレッドアナライザがソースコードと行番号情報を表示 できるように、-g コンパイラオプションも使用する必要がある。

また、バイナリがコンパイラオプション -xbinopt=prepare を付けてコンパイルされ た場合は、SPARC ベースのシステムで実行中の、以前の Solaris バージョンでも discover ツールを使用できることがあります。このコンパイラオプションについて は、cc(1)、CC(1)、または f95(1) のマニュアルページを参照してください。

#### **1.4.1.2** 計測済みアプリケーションで実験を作成する

データの競合の検出実験を作成するには、-r race フラグを付けて collect コマンド を使用して、アプリケーションを実行し、プロセスの実行中に実験データを収集し ます。-r race オプションを使用すると、競合を起こしたデータアクセスの対を収集 データから知ることができます。

#### **1.4.1.3** データの競合についての実験結果を検討する

データの競合を検出する実験を検討するには、tha コマンドを使用します。このコマ ンドにより、スレッドアナライザのグラフィカルユーザーインタフェースが起動し ます。er\_print コマンド行インタフェースも使用できます。

#### **1.4.2** デッドロックを検出するための使用モデル

デッドロックの検出には、次の 2 つの手順が必要です。

- 1. デッドロック検出実験の作成
- 2. デッドロック実験結果の検討

#### **1.4.2.1** デッドロックを検出するための実験を作成する

デッドロック検出実験を作成するには、-r deadlock フラグを付けて collect コマン ドを使用して、アプリケーションを実行し、プロセスの実行中に実験データを収集 します。-r deadlock オプションを使用した場合、巡回チェーンを構成するロックの 保持とロックの要求が収集データに含まれます。

第1章 • スレッドアナライザとその機能について 17 しゅうしょう 17 しゅうしょう 17 しゅうしょう

#### <span id="page-17-0"></span>**1.4.2.2** デッドロックの実験結果を検討する

デッドロックを検出する実験を検討するには、tha コマンドを使用します。このコマ ンドにより、スレッドアナライザのグラフィカルユーザーインタフェースが起動し ます。er\_print コマンド行インタフェースも使用できます。

#### **1.4.3** データの競合およびデッドロックを検出するため の使用モデル

データの競合とデッドロックを同時に検出するには、15 [ページの「](#page-14-0)1.4.1 データの競 [合を検出するための使用モデル」で](#page-14-0)説明した 3 つの手順に従いデータの競合を検出 し、-r race,deadlock フラグを付けた collect コマンドでアプリケーションを実行し ます。これで競合検出とデッドロック検出の両方のデータが実験結果に含まれま す。

### **1.5** スレッドアナライザのインタフェース

スレッドアナライザは tha コマンドで起動することができます。

スレッドアナライザは、マルチスレッドプログラムの解析向けに設計された パ フォーマンスアナライザのインタフェースを採用しています。ただし、パフォーマ ンスアナライザの通常のタブの代わりに、「競合 (Races)」、「デッドロック (Deadlocks)」、「デュアルソース (Dual Source)」、「競合の詳細 (Race Details)」、「デッドロックの詳細 (Deadlock Details)」というタブが表示されま す。パフォーマンスアナライザを使用してマルチスレッドプログラムの実験結果を 調べる場合、データの競合とデッドロックのためのタブとともに、「関数 (Functions)」、「呼び出し元-呼び出し先(Callers-Callees)」、「逆アセンブリ (Disassembly)」など従来からパフォーマンスアナライザにあるタブが表示されます。

<span id="page-18-0"></span>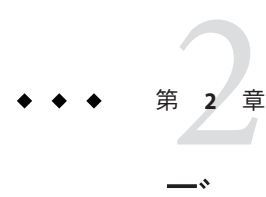

# データの競合チュートリアル

この章は、スレッドアナライザを使用してデータの競合を検出し修正する方法を学 ぶ詳細なチュートリアルです。

このチュートリアルは、次の節から構成されています。

- 19ページの「2.1 データの競合チュートリアルのソースファイル」
- 23ページの「2.2 [スレッドアナライザを使用したデータの競合の検出方法」](#page-22-0)
- 27 ページの「2.3 [実験結果について」](#page-26-0)
- 33 ページの「2.4 [データの競合の原因の診断」](#page-32-0)
- 37 [ページの「](#page-36-0)2.5 誤検知」
- 39 ページの「2.6 [影響のないデータの競合」](#page-38-0)

## **2.1** データの競合チュートリアルのソースファイル

このチュートリアルでは、データの競合を含んだ 2 つのプログラムを使用します。

- 最初のプログラムは素数を見つけます。このプログラムはC言語で作成さ れ、OpenMP 指令で並列化されています。ソースファイルは prime\_omp.c と呼ば れます。
- 2番目のプログラムも素数を見つけ、C言語で作成されています。ただ し、OpenMP 指令ではなく POSIX スレッドで並列化されています。ソースファイ ルは prime\_pthr.c と呼ばれます。

**2.1.1** データの競合チュートリアルのソースファイルの 入手

> このチュートリアルで使用されるソースファイルは、Oracle Solaris システムでは /opt/solstudio12.2/prod/examples/tha に、Linux または OpenSolaris システムでは /opt/oracle/solstudio12.2/prod/examples/tha にあります。例は、 prime\_omp および

<span id="page-19-0"></span>prime\_pthr サブディレクトリにあります。例を含んだ各ディレクトリには、手順に 関する DEMO ファイルと Makefile ファイルが 1 つずつありますが、このチュートリア ルではその手順を無視し、Makefile も使用しません。代わりに、コマンドを個別に 実行していきます。

このチュートリアルに沿って学習するには、例を含んだディレクトリから prime\_omp.c と prime\_pthr.c ファイルを、別のディレクトリにコピーするか、自分で ファイルを作成し、次のコードリストからコードをコピーしてください。

### **2.1.2 prime\_omp.c**のソースコード

prime\_omp.c のソースコードは次に示すとおりです。

```
1 / *2 * Copyright (c) 2006, 2010, Oracle and/or its affiliates. All Rights Reserved.
 3 * @(#)prime_omp.c 1.3 (Oracle) 10/03/26
 4 */
 5
 6 #include <stdio.h>
 7 #include <math.h>
 8 #include <omp.h>
\alpha10 #define THREADS 4
11 #define N 10000
12
13 int primes[N];
14 int pflag[N];
15
16 int is prime(int v)
17 {
18 int i;<br>19 int bo
    int bound = floor(sqrt(v)) + 1;
2021 for (i = 2; i < bound; i++) {
22 /* no need to check against known composites */
23 if (!pflag[i])
24 continue;<br>25 if (v % i ==if (v \, \text{\%} i == 0) {
26 pflag[v] = 0;27 return 0;
28 }
29 }
30 return (v > 1);
31 }
32
33 int main(int argn, char **argv)
34 {
35 int i;
       int total = 0;
37
38 #ifdef _OPENMP<br>39 omp set dv
       omp set dynamic(0);
40 omp set num threads(THREADS);
```

```
41 #endif
42<br>43
43 for (i = 0; i < N; i++) {<br>44 pflaq[i] = 1:
              pflag[i] = 1;45 }
46<br>47
47 #pragma omp parallel for<br>48 for (i = 2; i < N; i++)for (i = 2; i < N; i++) {
49 if ( is_prime(i) ) {<br>50 primes[total] =
                   primes[total] = i;51 total++;<br>52 }
52 }
53 }
54
55 printf("Number of prime numbers between 2 and %d: %d\n",<br>56 N, total);
57
58 return 0;
59 }
```
### **2.1.3 prime\_pthr.c**のソースコード

prime\_pthr.c のソースコードは次に示すとおりです。

```
\frac{1}{2} /*
     2 * Copyright (c) 2006, 2010, Oracle and/or its affiliates. All Rights Reserved.
 3 * @(#)prime_pthr.c 1.4 (Oracle) 10/03/26
     */
 5
 6 #include <stdio.h>
 7 #include <math.h>
 8 #include <pthread.h>
 9
10 #define THREADS 4
11 #define N 10000
12
13 int primes[N];
14 int pflag[N];
15 int total = 0;
16<br>17
   int is_prime(int v)
\begin{array}{c} 18 \\ 19 \end{array} {
19 int i;<br>20 int bo
        int bound = floor(sqrt(v)) + 1;
21
22 for (i = 2; i < bound; i++) {
23 /* no need to check against known composites */
24 if (!pflag[i])<br>25 continue:
25 continue;<br>26 if (v % i == j)if (v % i == 0) {
27 pflag[v] = 0;28 return 0;<br>29 }
29 }
30 }
31 return (v > 1);
32 }
```
第2章 • データの競合チュートリアル 21

```
33
34 void *work(void *arg)
35 {
36 int start;
37 int end;
38 int i;
39
40 start = (N/THREADS) * (*(int *)arg);41 end = start + N/THREADS;
42 for (i = start; i < end; i++) {
43 if ( is_prime(i) ) {
44 primes[total] = i;<br>45 total++:
           total++;<br>}
\begin{array}{cc} 46 \\ 47 \end{array} }
47<br>48
       return NULL;
49 }
50
51 int main(int argn, char **argv)
52 \t{53}int i;
54 pthread t tids[THREADS-1];
55
56 for (i = 0; i < N; i++) {
57 pflag[i] = 1;
58 }
59
60 for (i = 0; i < THREADS-1; i++) {
61 pthread create(&tids[i], NULL, work, (void *)&i);
62 }
63<br>64
64 i = THREADS-1;<br>65 work((void *)&
       work((void *)\&i);66
67 for (i = 0; i < THREADS-1; i++) {
68 pthread join(tids[i], NULL);
69 }
70
71 printf("Number of prime numbers between 2 and %d: %d\n",<br>72 N, total);
73
74 return 0;
75 }
```
#### **2.1.3.1 prime\_omp.c**および**prime\_pthr.c**でのデータの競合の影響

コードに競合状態が含まれ、実行するごとに別々の計算結果が得られる場合、メモ リーアクセスの順序は決まっていません。

例をコンパイルして実行できるので、prime\_omp または prime\_pthr を実行するごと に、コード内のデータの競合によって誤ったまたは矛盾した結果が生じることがわ かります。

次の例で、太字のコマンドを入力して、prime\_omp プログラムをコンパイルし実行し ます。

```
% cc -xopenmp=noopt -o prime_omp prime_omp.c -lm
%
% ./prime_omp
Number of prime numbers between 2 and 10000: 1229
% ./prime_omp
Number of prime numbers between 2 and 10000: 1228
% ./prime_omp
Number of prime numbers between 2 and 10000: 1229
次の例で、太字のコマンドを入力して、prime_pthr プログラムをコンパイルし実行
します。
```
% **cc -mt -o prime\_pthr prime\_pthr.c -lm** % % **./prime\_pthr** Number of prime numbers between 2 and 10000: 1140 % **./prime\_pthr** Number of prime numbers between 2 and 10000: 1122 % **./prime\_pthr** Number of prime numbers between 2 and 10000: 1141

各プログラムを 3 回実行した結果が矛盾していることに注意してください。矛盾し た結果が表示されるまで、4 回以上プログラムを実行する必要がある場合もありま す。

次に、データの競合が生じている位置を特定できるように、コードを計測し、実験 を作成します。

### **2.2** スレッドアナライザを使用したデータの競合の検出 方法

スレッドアナライザは、Oracle Solaris Studio パフォーマンスアナライザが使用するも のと同じ「収集-分析」モデルに従います。

スレッドアナライザを使用するには、次の 3 つの手順を行います。

1. 23 ページの「2.2.1 コードを計測する」

2. 25 ページの「2.2.2 [データの競合の検出実験を作成する」](#page-24-0)

3. 26 ページの「2.2.3 [データの競合の検出実験を検証する」](#page-25-0)

#### **2.2.1** コードを計測する

プログラムでデータの競合の検出を可能にするには、実行時にメモリーアクセスを 監視するコードをあらかじめ計測しておく必要があります。この計測は、アプリ ケーションソースコードに行うことも、特定の Oracle コンパイラ最適化フラグでコ ンパイルされているアプリケーションバイナリに行うこともできます。この チュートリアルでは、プログラムを計測する両方のメソッドの使用方法を示しま す。

第2章 • データの競合チュートリアル 23

#### **2.2.1.1** ソースコードを計測する

ソースコードを計測するには、特別なコンパイラオプション -xinstrument=datarace を使ってアプリケーションをコンパイルする必要があります。このオプション は、データの競合の検出用に生成したコードを計測するようにコンパイラに指示し ます。

-xinstrument=datarace コンパイラオプションを、プログラムのコンパイルに使用す る既存のオプションセットに追加します。

注 **–** -xinstrument=datarace を使ってプログラムをコンパイルするときには、必ず-g オプションも指定してください。アナライザの全機能を有効にするための追加情報 が生成されます。データの競合の検出用にプログラムをコンパイルするときに は、高度な最適化を指定しないでください。-xopenmp=noopt を使って OpenMP プロ グラムをコンパイルしてください。高度な最適化を使用した場合、行番号や呼び出 しスタックなど、報告された情報が間違っていることがあります。

このチュートリアル用にソースコードを計測するには、次のコマンドを使用できま す。

% **cc -xinstrument=datarace -g -xopenmp=noopt -o prime\_omp\_inst prime\_omp.c -lm**

% **cc -xinstrument=datarace -g -o prime\_pthr\_inst prime\_pthr.c -lm**

例では、バイナリが計測済みバイナリであることがわかるように、出力ファイルの 末尾に inst と指定されていることに注意してください。これは必須ではありませ ん。

#### **2.2.1.2** バイナリコードを計測する

ソースコードの代わりにプログラムのバイナリコードを計測するには、discover ツールを使用する必要があります。このツールは、Oracle Solaris Studio に含ま れ、discover(1) のマニュアルページと『[Oracle Solaris Studio 12.2 Discover](http://www.oracle.com/pls/topic/lookup?ctx=821-2498&id=stdmemerrdtug) および Uncover [ユーザーズガイド』で](http://www.oracle.com/pls/topic/lookup?ctx=821-2498&id=stdmemerrdtug)説明されています。

バイナリ計測の要件については、16 [ページの「バイナリレベルの計測」を](#page-15-0)参照して ください。

チュートリアルの例では、次のコマンドを入力して、最適化レベル 3 でコードをコ ンパイルし、discover で使用できるバイナリを作成します。

% **cc -xopenmp=noopt -g -o prime\_omp\_opt prime\_omp.c -lm**

% **cc -g -O3 -o prime\_pthr\_opt prime\_pthr.c -lm**

続いて、discover を、作成した prime\_omp\_opt および prime\_pthr\_opt 最適化済みバイ ナリで実行します。

#### <span id="page-24-0"></span>% **discover -i datarace -o prime\_omp\_disc prime\_omp\_opt**

#### % **discover -i datarace -o prime\_pthr\_disc prime\_pthr\_opt**

これらのコマンドは計測済みバイナリ、prime\_omp\_disc および prime\_pthr\_disc を作 成します。これらのバイナリを collect で使用して、スレッドアナライザで検証する 実験を作成できます。

#### **2.2.2** データの競合の検出実験を作成する

-r race フラグを付けて collect コマンドを使用してプログラムを実行し、プロセス の実行中にデータの競合の検出実験を作成します。OpenMP プログラムの場合、使 用されるスレッド数が 1 より大きいことを確認してください。チュートリアルの例 では4つのスレッドが使用されます。

ソースコードを計測して作成したバイナリから実験を作成するには、次のスレッド を使用します。

% **collect -r race -o prime\_omp\_inst.er prime\_omp\_inst**

% **collect -r race -o prime\_pthr\_inst.er prime\_pthr\_inst**

discover ツールを使用して作成したバイナリから実験を作成するには、次のス レッドを使用します。

% **collect -r race -o prime\_omp\_disc.er prime\_omp\_disc**

#### % **collect -r race -o prime\_pthr\_disc.er prime\_pthr\_disc**

データの競合を検出する可能性を高めるには、-r race フラグ付きで collect を使用 して、複数のデータの競合の検出実験を作成することをお勧めします。実験ごとに 異なるスレッド数と異なる入力データを使用してください。

たとえば prime\_omp.c では、スレッド数は次の行で設定されます。

#define THREADS 4

この 4 を 1 より大きな他の整数 (たとえば 8) に変えると、スレッド数を変更できま す。

prime\_omp.c の次の行は、2 ~ 3000 の素数を検出するようにプログラムを制限しま す。

#define N 3000

N の値を変更して別の入力データを指定すると、プログラム作業量を増減できます。

第2章 • データの競合チュートリアル 25

#### <span id="page-25-0"></span>**2.2.3** データの競合の検出実験を検証する

スレッドアナライザ、パフォーマンスアナライザ、er\_print ユーティリ ティで、データの競合の検出実験を検証できます。スレッドアナライザおよびパ フォーマンスアナライザはどちらも GUI インタフェースを表示します。スレッドア ナライザはデフォルトの簡略セットのタブを表示しますが、それ以外はパフォーマ ンスアナライザと同じです。

#### **2.2.3.1** スレッドアナライザを使用したデータの競合実験の表示

スレッドアナライザを開始するには、次のコマンドを入力します。

% **tha**

スレッドアナライザ GUI は、メニューバー、ツールバー、および各種表示用のタブ を含む分割区画で構成されます。

左側の区画には、デフォルトで次の 3 つのタブが表示されます。

- 「競合 (Races)」タブには、プログラムで検出されたデータの競合と、関連する呼 び出しスタックトレースの一覧が表示されます。デフォルトでこのタブが選択さ れています。
- 「デュアルソース(Dual Source)」タブには、選択したデータの競合の2つのアク セスに対応する 2 つのソースの位置が表示されます。データの競合アクセスが起 きたソース行が強調表示されます。
- 「実験(Experiments)」タブには、実験でのロードオブジェクトが表示され、エ ラーおよび警告メッセージが一覧表示されます。

スレッドアナライザ画面の右側区画には、次の 2 つのタブが表示されます。

- 「概要 (Summary)」タブには、「競合 (Races)」タブで選択したデータの競合アク セスに関する概要情報が表示されます。
- 「競合の詳細 (Race Details)」タブには、「競合 (Races)」タブで選択したデータの 競合または呼び出しスタックトレースに関する詳細情報が表示されます。

#### **2.2.3.2 er\_print**を使用したデータの競合実験の表示

er\_print ユーティリティは、コマンド行インタフェースを表示します。インタラク ティブセッションで er\_print ユーティリティを使用して、セッション中にサブコマ ンドを指定します。コマンド行オプションを使用して、インタラクティブでない方 法でもサブコマンドを指定できます。

次のサブコマンドは、er\_print ユーティリティで競合を調べるときに役立ちます。

■ -races

これは、実験で明らかになったデータの競合をすべて報告します。(er\_print) プ ロンプトで races と指定するか、er\_print コマンド行で -races と指定します。

<span id="page-26-0"></span>■ -rdetail *race\_id*

これにより、指定した *race\_id* を持つデータの競合に関する詳細な情報が表示され ます。(er\_print) プロンプトで rdetail と指定するか、er\_print コマンド行で -rdetail と指定します。指定した *race\_id* が **all** の場合、すべてのデータの競合に 関する詳細情報が表示されます。それ以外では、最初のデータの競合を表す **1** な どの単一の競合番号を指定します。

■ -header

これは、実験に関する記述的情報を表示し、すべてのエラーまたは警告を報告し ます。(er\_print) プロンプトで header と指定するか、コマンド行で -header と指 定します。

詳細は、collect(1)、tha(1)、analyzer(1)、および er\_print(1) のマニュアルページを 参照してください。

### **2.3** 実験結果について

この節では、er\_print コマンド行とスレッドアナライザ GUI の両方を使用して、検 出したデータの競合それぞれに関する次の情報を表示する方法について説明しま す。

- データの競合の一意の ID。
- データの競合に関連付けられた仮想アドレス、vaddr。複数の仮想アドレスがあ る場合は、「Multiple Addresses」のラベルが括弧に囲まれて表示されます。
- 2つの異なるスレッドによる仮想アドレス Vaddr へのメモリーアクセス。アクセ スの種類 (読み取りまたは書き込み) のほか、関数、オフセット、およびアクセス が行われたソースコード内の行番号が表示されます。
- データの競合に関連付けられた呼び出しスタックトレースの総数。各トレース は、2 つのデータの競合アクセスが行われた時点で、スレッド呼び出しスタック の組を参照します。GUI を使用している場合、個々の呼び出しスタックトレース を選択すると、2 つの呼び出しスタックが「競合の詳細 (Race Details)」タブに表 示されます。er\_print ユーティリティを使用している場合、rdetail コマンドに よって 2 つの呼び出しスタックが表示されます。

### **2.3.1 prime\_omp.c**でのデータの競合

prime\_omp.c でのデータの競合を調べるには、25 ページの「2.2.2 [データの競合の検出](#page-24-0) [実験を作成する」で](#page-24-0)作成したいずれかの実験を使用できます。

er\_print で prime\_omp\_instr.er 実験のデータの競合情報を表示するには、次のコマ ンドを入力します。

% **er\_print prime\_omp\_inst.er**

第2章 • データの競合チュートリアル 27

(er\_print) プロンプトで **races** と入力すると、次のような出力が表示されます。

```
(er_print)races
Total Races: 2 Experiment: prime_omp_inst.er
Race #1, Vaddr: 0x21ca8
      Access 1: Write, is_prime,
                       line 26 in "prime_omp.c"
      Access 2: Read, is prime,
                       line 23 in "prime_omp.c"
  Total Callstack Traces: 1
Race #2, Vaddr: (Multiple Addresses)
      Access 1: Write, main,
                       line 50 in "prime_omp.c"
      Access 2: Write, main,
                       line 50 in "prime_omp.c"
  Total Callstack Traces: 2
(er_print)
```
この特定のプログラム実行中に、2 つのデータの競合が生じました。

スレッドアナライザで prime\_omp\_inst.er 実験結果を開くには、次のコマンドを入力 します。

% **tha prime\_omp\_inst.er**

次のスクリーンショットには、スレッドアナライザに表示された、prime\_omp.c で検 出された競合が示されています。

図 **2–1** prime\_omp.cで検出されたデータの競合

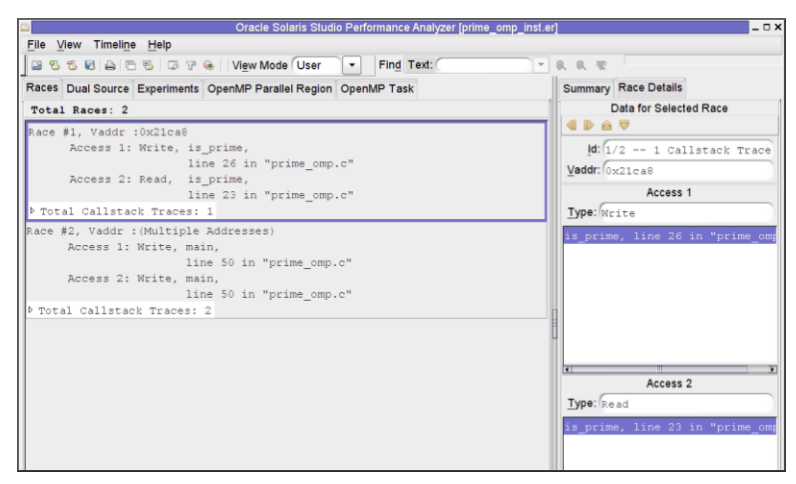

28 Oracle Solaris Studio 12.2:スレッドアナライザユーザーズガイド • 2010年9月

prime\_omp.cには、次の2つのデータの競合が示されています。

- Race #1は、行 26 での関数 is\_prime における書き込みと、行 23 での同じ関数にお ける読み取りとの競合を示しています。ソースコードを見ると、これらの行 で、pflag[ ] 配列がアクセスされていることがわかります。スレッドアナライザ で「デュアルソース (Dual Source)」タブをクリックすると、両方の行番号での ソースコードとともに、コードの影響を受けた行での競合アクセス数を示すメト リックを簡単に確認できます。
- Race #2 は、main 関数の行 50 への2つの書き込み間の競合を示していま す。「デュアルソース (Dual Source)」タブをクリックすると、行 50 の primes [ ] 配列の値にアクセスする複数回の試行があることがわかります。

Race #2 は、配列 primes[ ] の異なる要素で生じたデータの競合のグループを表し ます。これは、Multiple Addresses と指定された Vaddr で示されます。

スレッドアナライザの「デュアルソース (Dual Source)」タブでは、データの競合に関 連付けられた 2 つのソース位置を同時に確認できます。たとえば、「競合 (Races)」タブで prime\_pthr.c に Race #2 を選択し、続いて「デュアルソース (Dual Source)」タブをクリックします。次のように表示されます。

Oracle Solaris Studio Performance Analyzer forime, omp, inst e File View Timeline Help BSSBBBBBP I View Mode User  $\boxed{\mathbf{v}}$  Find Text:  $\overline{\cdot}$  &  $\overline{\cdot}$ Summary Race Details Races Dual Source Experiments OpenMP Parallel Region OpenMP Task ERRece Source File: prime omp.c<br>Accesses object File: /home/testers/SolStudioProjects/tha-tutorial/prime<br>Load object: <prime omp inst> Data for Selected Race **ODAV**  $\frac{1}{1/2}$  -- 1 Callstack Trace  $22.$ /\* no need to check against known composites \*  $23.$ Vaddr: 0x21ca8 if (inflag[i])  $\overline{0}$ 24. continue; Access 1 if  $(v + 1) = 0$  $25.$ Type: Write  $\alpha$ pflag [v is prime. return 0; 27.  $28$ 29.  $30.$ return  $(v > 1)$ :  $31.1$ Race Source File: prime omp.c<br>Accesses object File: /home/testers/SolStudioProjects/tha-tutorial/prime Load Object: < prime omp inst? Access 2 19. int bound =  $floor( y )$  + 1; Type: Read  $20.$  $21.$ for  $(i = 2; i <$  bound;  $i++)$  ( is prime  $/$ \* no need to check against  $\sim$  $23.$ if (!pflag[i]  $24$ continue;  $25$ if  $(v + i == 0)$  $\overline{0}$ 26.  $pflag[v] = 0;$ 

図 **2–2** prime\_omp.cで検出されたデータの競合のソースコード

ヒント **–**「デュアルソース(Dual Source)」タブの左マージンに「競合アクセス(Race Accesses)」メトリックを表示するには、各ソースパネルのヘッダー上にマウスをド ラッグする必要があります。

### <span id="page-29-0"></span>**2.3.2 prime\_pthr.c**でのデータの競合

prime\_pthr.c でのデータの競合を調べるには、25 ページの「2.2.2 [データの競合の検](#page-24-0) [出実験を作成する」で](#page-24-0)作成したいずれかの実験を使用できます。

er\_print で prime\_pthr\_instr.er 実験のデータの競合情報を表示するには、次のコマ ンドを入力します。

```
% er_print prime_pthr_inst.er
```
(er\_print) プロンプトで **races** と入力すると、次のような出力が表示されます。

(er\_print) **races**

Total Races: 4 Experiment: prime\_pthr\_inst.er Race #1, Vaddr: (Multiple Addresses) Access 1: Write, is\_prime + 0x00000270,<br>"line 27 in "prime\_pthr.c Access 2: Write, is prime + 0x00000270, line 27 in "prime\_pthr.c" Total Callstack Traces: 2 Race #2, Vaddr: 0xffbfe714 Access 1: Write, main + 0x0000025C, line 60 in "prime\_pthr.c" Access 2: Read, work + 0x00000070, line 40 in "prime\_pthr.c" Total Callstack Traces: 1 Race #3, Vaddr: (Multiple Addresses) Access 1: Write, work + 0x00000150,<br>"Line 44 in "prime pthr.c Access 2: Write, work + 0x00000150, line 44 in "prime\_pthr.c" Total Callstack Traces: 2 Race #4, Vaddr: 0x21a90 Access 1: Write, work + 0x00000198,<br>"line 45 in "prime\_pthr.c Access 2: Write, work + 0x00000198, line 45 in "prime\_pthr.c" Total Callstack Traces: 2 (er\_print) この特定のプログラム実行中に、4 つのデータの競合が生じました。

スレッドアナライザで prime\_pthr\_inst.er 実験結果を開くには、次のコマンドを入 力します。

#### % **tha prime\_pthr\_inst.er**

次のスクリーンショットには、スレッドアナライザに表示された、prime\_pthr.c で 検出された競合が示されています。er\_print で示された競合と同じであることに注 意してください。

図 **2–3** prime\_pthr.cで検出されたデータの競合

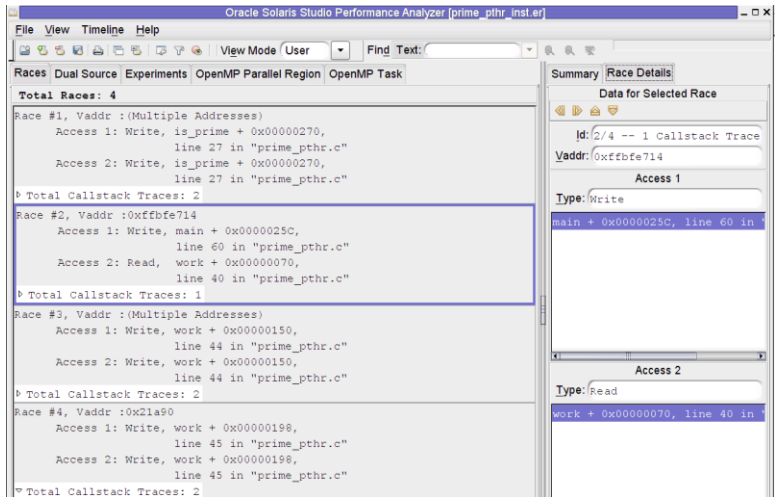

prime\_pthr.c には、次の4つのデータの競合が示されています。

- Race #1は、行 27 での関数 is\_prime における pflag[ ] 配列への書き込みと、同じ 行での pflag[ ] への別の書き込みとのデータの競合です。
- Race #2 は、行 60 での main() における i というメモリー位置への書き込みと、行 40 での (work() における \*arg という) 同じメモリー位からの読み取りとのデータ の競合です。
- Race #3は、行44 での primes[total] への書き込みと、同じ行での primes[total] への別の書き込みとのデータの競合です。
- Race #4 は、行45 での total への書き込みと、同じ行での total への別の書き込み とのデータの競合です。

Race #2 を選択した後に「デュアルソース (Dual Source)」タブをクリックした場 合、次のスクリーンショットのように、2 つのソース位置が表示されます。

<span id="page-31-0"></span>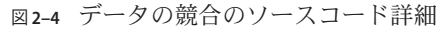

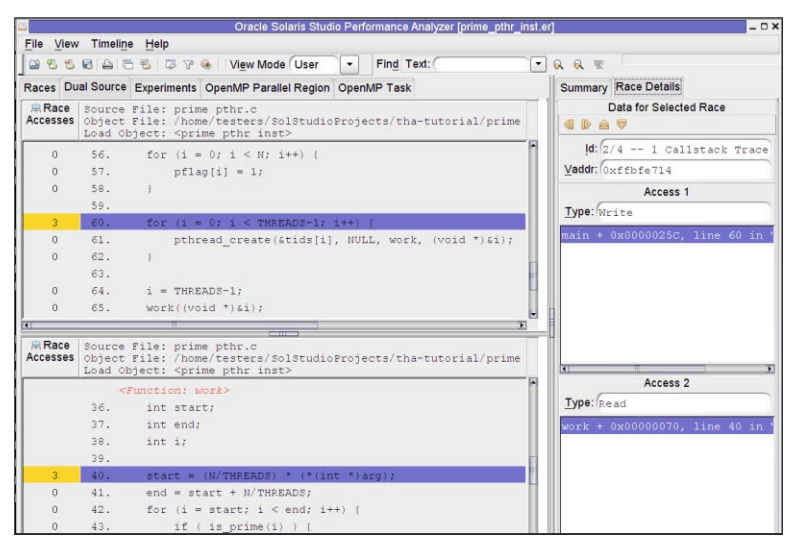

Race #2 の最初のアクセスは行 60 で行われ、上部のパネルに表示されます。2 番目の アクセスは行 40 で行われ、下部のパネルに表示されます。ソースコードの左側 に「競合アクセス (Race Accesses)」メトリックが強調表示されます。このメトリック は、その行でデータの競合アクセスが報告された回数を示します。

### **2.3.3** データの競合の呼び出しスタックトレース

スレッドアナライザの「競合 (Race)」タブで一覧表示されたデータの競合ごとに、1 つまたは複数の呼び出しスタックトレースが関連付けられています。呼び出しス タックは、データの競合を招く、コード内の実行パスを表示します。「呼び出しス タックトレース (Call Stack Trace)」をクリックすると、右側パネルの「競合の詳細 (Race Details)」タブに、データの競合を招く関数呼び出しが表示されます。

図 **2–5** prime\_omp.cの呼び出しスタックトレースを示した「競合(Races)」タブ

<span id="page-32-0"></span>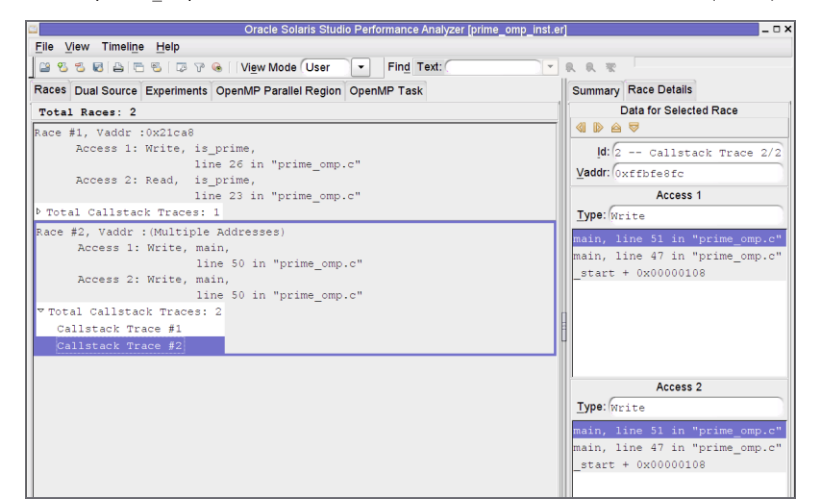

## **2.4** データの競合の原因の診断

この節では、データの競合の原因を診断する基本的な方法について説明します。

#### **2.4.1** データの競合が誤検知であるかどうかをチェック する

誤検知のデータの競合は、スレッドアナライザで報告されますが、実際には起 こっていないデータの競合です。スレッドアナライザは、報告する誤検知の数を減 らそうと試みます。ただし、ツールが正確なジョブを行えずに、誤検知のデータの 競合を報告する場合があります。

誤検知のデータの競合は本当のデータの競合ではなく、したがってプログラムの動 作に影響しないので、このデータの競合は無視できます。

誤検知のデータの競合の例については、37 [ページの「](#page-36-0)2.5 誤検知」を参照してくだ さい。レポートから誤検知のデータの競合を削除する方法については、69 [ページ](#page-68-0) の「A.1 [スレッドアナライザユーザー](#page-68-0) API」を参照してください。

### **2.4.2** データの競合が影響のないものであるかどうかを 確認する

影響のないデータの競合は、存在していてもプログラムの正確さには影響しない意 図的なデータの競合です。

第2章 • データの競合チュートリアル 33 しゅうしょう しゅうしゅう しゅうしゅう いんこう 33 とうしょう

<span id="page-33-0"></span>一部のマルチスレッドアプリケーションでは、データの競合を引き起こすコードを 意図的に使用します。設計によってデータの競合が存在するので、修正は必要あり ません。ただし、場合によっては、このようなコードを正しく実行させるには非常 に慎重を要します。これらのデータの競合については注意深く調べてください。

影響のない競合については、37 [ページの「](#page-36-0)2.5 誤検知」を参照してください。

#### **2.4.3** データの競合ではなくバグを修正する

スレッドアナライザは、プログラム内でデータの競合を見つけるときに役立ちます が、プログラム内のバグを自動的に見つけることも、見つかったデータの競合の修 正方法を提示することもできません。データの競合は、バグによって生じることも あります。バグを見つけて修正することが重要です。単にデータの競合を取り除く だけでは正しいアプローチにはならず、以降のデバッグがさらに困難になる可能性 があります。

#### **2.4.3.1 prime\_omp.c**でのバグの修正

ここでは、prime\_omp.c でのバグを修正する方法について説明します。完全なファイ ルのリストについては、「20 ページの「2.1.2 prime\_omp.c [のソースコード」」](#page-19-0)を参照 してください。

配列 primes[ ] の要素でのデータの競合を削除するために、行 50 および 51 を critical セクションに移します。

```
47 #pragma omp parallel for
48 for (i = 2; i < N; i++) {
49 if ( is prime(i) ) \{#pragma omp critical
               {
50 primes[total] = i;<br>51 total++;
                 total++;
               }
52 } }
53 }
```
また、次のように行 50 および 51 を 2 つの critical セクションに移すこともできます が、この変更ではプログラムを修正できません。

```
47 #pragma omp parallel for
48 for (i = 2; i < N; i++) {<br>49 if ( is prime(i) ) {
            if ( is prime(i) ) \{#pragma omp critical
                 {
50 primes[total] = i;
                 }
                 #pragma omp critical
                 {
```
51 total++; }  $52$  } } 53 }

スレッドは、排他的ロックを使用して primes[ ] 配列へのアクセスを制御しているの で、行 50 および 51 の critical セクションによってデータの競合が取り除かれます。た だし、プログラムはまだ正しくありません。2 つのスレッドは、同じ合計値を使用し て primes[ ] の同じ要素を更新する可能性があり、primes[ ] の要素の中には、値が まったく割り当てられないものが生じる可能性があります。

行 23 での pflag[ ] からの読み取りと、行 26 での pflag[ ] への書き込みとの 2 番目の データの競合は間違った結果を招かないので、実際には影響のない競合です。影響 のないデータの競合の修正は必須ではありません。

#### **2.4.3.2 prime\_pthr.c**でのバグの修正

ここでは、prime\_pthr.c でのバグを修正する方法について説明します。完全な ファイルのリストについては、21 ページの「2.1.3 prime\_pthr.c [のソースコード」を](#page-20-0) 参照してください。

単一の相互排他ロックを使用して、行 44 での prime[ ] のデータの競合と、行 45 での total のデータの競合を取り除きます。

行 60 での i への書き込みと、行 40 での (\*arg という) 同じメモリー位置からの読み取 りとのデータの競合と、行 27 での pflag[ ] のデータの競合は、別々のスレッドによ る変数 i への共有アクセスに問題があることを明らかにします。prime\_pthr.c の初期 スレッドは、行 60 ~ 62 でループの子スレッドを作成し、関数 work() で動作するよ うにこれらをディスパッチします。ループ インデックス i は、アドレスで work() に 渡されます。すべてのスレッドはiに対して同じメモリー位置にアクセスするの で、各スレッドの i の値は一意のままではありませんが、初期スレッドがループ イ ンデックスを増やすたびに変化します。別々のスレッドが同じ i の値を使用するの で、データの競合が起こります。問題を修正する 1 つの方法は、i をアドレスではな く値で work() に渡すことです。

次に、修正されたバージョンの prime\_pthr.c を示します。

```
1 /2 * Copyright (c) 2006, 2010, Oracle and/or its affiliates. All Rights Reserved.
 3 * @(#)prime_pthr_fixed.c 1.3 (Oracle) 10/03/26
    * /
 5
 6 #include <stdio.h>
7 #include <math.h>
8 #include <pthread.h>
\alpha10 #define THREADS 4
11 #define N 10000
12
13 int primes[N];
```
第2章 • データの競合チュートリアル 35

```
14 int pflag[N];
15 int total = 0;
16 pthread mutex t mutex = PTHREAD MUTEX INITIALIZER;
17
18 int is prime(int v)
19 {
20 int i;<br>21 int bo
        int bound = floor(sqrt(v)) + 1;
22<br>23
        for (i = 2; i < bound; i++) {
24 /* no need to check against known composites */<br>25 if (!pflag[i])
25 if (!pflag[i])<br>26 continue:
                 continue;
27 if (v % i == 0) {<br>28 of lag [v] = 0:
28 pflag[v] = 0;<br>29 return 0:
                 return 0;
30 }
31 }
32 return (v > 1);
33 }
34
35 void *work(void *arg)
36 {
37 int start;
38 int end;<br>39 int i;
        int i;
40<br>41
        start = (N/THREADS) * ((int)arg);
42 end = start + N/THREADS;<br>43 for (i = start: i < end:
43 for (i = start; i < end; i++) {<br>44 if (i is prime(i)) }
             if ( is prime(i) ) {
45 pthread mutex lock(&mutex);
46 \text{primes}[\text{total}] = i;<br>47 \text{total++:}total++;
48 pthread mutex unlock(&mutex);
49 }
50 }
        return NULL;
52 }
53
   int main(int argn, char **argv)
55 {
56 int i;<br>57 pthrea
        pthread_t tids[THREADS-1];
58<br>59
59 for (i = 0; i < N; i++) {<br>60 pflaq[i] = 1;
             pflag[i] = 1;61 }
62
63 for (i = 0; i < THREADS-1; i++) {
64 pthread_create(&tids[i], NULL, work, (void *)i);<br>6565 }
66
67 i = \text{THREADS-1};
68 work((void *)i);
69<br>70
70 for (i = 0; i < THREADS-1; i++) {<br>71 bthread ioin(tids[i]. NULL):
        pthread_join(tids[i], NULL);
72 }
```
```
73
74 printf("Number of prime numbers between 2 and %d: %d\n",<br>75 N, total);
76
77 return 0;
78 }
```
## **2.5** 誤検知

スレッドアナライザは、実際にはプログラム内で生じていないデータの競合を報告 する場合があります。これらは誤検知と呼ばれます。ほとんどの場合、誤検知 は、ユーザー定義の同期によって、またはさまざまなスレッドでリサイクルされる メモリーによって引き起こされます。詳しくは、37 ページの「2.5.1 ユーザー定義の 同期」および38 ページの「2.5.2 [さまざまなスレッドでリサイクルされるメモ](#page-37-0) [リー」を](#page-37-0)参照してください。

#### **2.5.1** ユーザー定義の同期

スレッドアナライザは、OpenMP、POSIX スレッド、および Solaris スレッドで提供さ れるほとんどの標準同期 API と構文を認識できます。ただし、ツールはユーザー定 義の同期を認識できず、このような同期がコードに含まれる場合、誤検知のデータ の競合を報告することがあります。

注**–**このような誤検知のデータの競合を報告しないようにするために、スレッドアナ ライザには、ユーザー定義の同期が実行されたときにツールに通知するために使用 できる一連の API が用意されています。詳しくは、69 ページの「A.1 [スレッドアナ](#page-68-0) [ライザユーザー](#page-68-0) API」 を参照してください。

なぜ API を使用する必要があるかを説明するため、次のように考えてみま しょう。スレッドアナライザは、CAS 命令を使用したロックの実装、ビジー待機を 使用した送信および待機操作などを認識できません。次に、プログラムが POSIX ス レッド状態変数の一般的な使用法を採用した、誤検知のクラスの一般的な例を示し ます。

/\* Initially ready flag is  $0 *$ /

/\* Thread 1: Producer \*/

- 100 data = ...
- 101 pthread mutex lock (&mutex);
- $102 \text{ ready flag} = 1;$ <br> $103 \text{ nthread cond si}$
- 103 pthread\_cond\_signal (&cond);<br>104 pthread mutex unlock (&mutex pthread mutex unlock (&mutex);
- ...

```
/* Thread 2: Consumer */
```
第2章 • データの競合チュートリアル 37

<span id="page-37-0"></span>200 pthread mutex lock (&mutex); 201 while (!ready flag) { 202 pthread cond wait (&cond, &mutex); 203 } 204 pthread\_mutex\_unlock ( $\&$ mutex);<br>205 ... = data:  $\ldots$  = data;

pthread\_cond\_wait() 呼び出しは、通常、プログラムエラーと疑わしいウェイク アップから保護するために述語をテストするループ内で行われます。述語のテスト および設定は、多くの場合、相互排他ロックによって保護されます。前述のコード では、スレッド 1 は行 100 で変数 data の値を生成し、行 102 で ready\_flag の値を 1 に 設定してデータが生成されていることを示します。続いて、pthread cond signal() を呼び出して、消費者スレッドであるスレッド 2 を呼び起こします。スレッド 2 は ループ内の述語 (*!ready\_flag*) をテストします。フラグが設定されていることを検出す ると、行 205 でデータを消費します。

行 102 での ready flag の書き込みと行 201 での ready flag の読み取りは、同じ相互 排他ロックで保護されています。したがって、2 つのアクセス間にデータの競合はな く、ツールは正しく認識します。

行 100 での data の書き込みと、行 205 での data の読み取りは、相互排他ロックに よって保護されません。ただし、プログラムロジックでは、フラグ変数 ready flag のために行 205 での読み取りは常に、行 100 での書き込み後に行われます。この結 果、データへのこれら2つのアクセス間にデータの競合は生じません。ただ し、pthread\_cond\_wait() の呼び出し (行 202) が実際には実行時に呼び出されない場 合、ツールは、2 つのアクセス間でデータの競合があると報告します。行 201 が実行 される前に行 102 が実行された場合は、行 201 が実行されると、ループエントリテス トは失敗し、行 202 はスキップされます。ツールは pthread\_cond\_signal() 呼び出し および pthread cond wait() 呼び出しを監視し、それらを組み合わせて同期を派生で きます。行 202 で pthread\_cond\_wait() が呼び出されない場合、行 100 での書き込み が常に行 205 の読み取り前に実行されることがツールにはわかりません。した がって、これらが同時に実行されていると見なし、これらの間でデータの競合が生 じていると報告します。

libtha(3C) のマニュアルページと69 ページの「A.1 [スレッドアナライザユーザー](#page-68-0) [API](#page-68-0)」 では、API を使用して、このような誤検知のデータの競合を報告しないように する方法について説明しています。

## **2.5.2** さまざまなスレッドでリサイクルされるメモリー

一部のメモリー管理ルーチンは、あるスレッドが別のスレッドで使用できるように 解放したメモリーをリサイクルします。スレッドアナライザは、別々のスレッドが 使用する同じメモリー位置の寿命が重複していないことを認識できない場合があり ます。これが起きたときに、ツールは誤検知のデータの競合を報告することがあり ます。次の例は、この種の誤検知を示しています。

```
/*----------*/ /*----------*/
                                    /* Thread 2 */<br>/*----------*/
1* - - - - - - - - *1ptr1 = mymalloc(sizeof(data_t));
ptr1->data = \dots...
myfree(ptr1);
```
ptr2 = mymalloc(sizeof(data\_t));  $ptr2-*data* = ...$ ... myfree(ptr2);

スレッド 1 とスレッド 2 は同時に実行します。各スレッドは、プライベートメモ リーに使用されるメモリーのチャンクを割り当てます。ルーチン mymalloc() は、myfree() の以前の呼び出しによって解放されたメモリーを提供できます。ス レッド 2 は、スレッド 1 が myfree() を呼び出す前に、mymalloc() を呼び出しま す。この場合、ptr1 と ptr2 は別々の値を取り、2 つのスレッド間でデータの競合は 生じません。ただし、スレッド 1 が myfree () を呼び出した後にスレッド 2 が mymalloc() を呼び出した場合、ptr1 と ptr2 が同じ値を取ることがあります。ス レッド 1 はこのメモリーにアクセスできなくなるので、データの競合は生じませ ん。ただし、mymalloc() がメモリーをリサイクルしていることがわかっていない場 合、ツールは、ptr1 データの書き込みと ptr2 データの書き込みとのデータの競合を 報告します。この種の誤検知は、多くの場合、C++ アプリケーションで、C++ 実行 時ライブラリがメモリーを一時変数用にリサイクルするときに起こりますまたしば しば、独自のメモリー管理ルーチンを実装したユーザーアプリケーションでも起こ ります。現在、スレッドアナライザは、標準の malloc()、calloc()、および realloc() インタフェースで実行されたメモリー割り当ておよび解放操作を認識でき ます。

# **2.6** 影響のないデータの競合

マルチスレッドアプリケーションの中には、パフォーマンスを高めるためにデータ の競合を意図的に許可する場合があります。影響のないデータの競合は、存在して いてもプログラムの正確さには影響しない意図的なデータの競合です。次の例 は、影響のないデータの競合を示します。

注**–**影響のないデータの競合以外でも、大きなクラスのアプリケーションでは、正し く設計するのが困難なロックフリーおよびウェイトフリーアルゴリズムを使用して いるので、データの競合を許可します。スレッドアナライザは、これらのアプリ ケーションでのデータの競合の位置を特定する場合に役立ちます。

## **2.6.1** 素数検索用のプログラム

prime\_omp.c内のスレッドは、関数 is\_prime() を実行することによって、整数が素数 かどうかをチェックします。

第2章 • データの競合チュートリアル 39

```
16 int is_prime(int v)
17 {
18 int i;
19 int bound = floor(sqrt(v)) + 1;20
21 for (i = 2; i < bound; i++) {
22 /* no need to check against known composites */
23 if (!pflag[i])
24 continue;
25 if (v % i == 0) {
26 pflag[v] = 0;
27 return 0;
28 }
29 }
30 return (v > 1);
31 }
```
スレッドアナライザは、行 26 での pflag[ ] への書き込みと行 23 での pflag[ ] の読 み取りとの間にデータの競合があることを報告します。ただし、このデータの競合 は、最終的な結果の正確さには影響しないので影響のないものです。23 行で、ス レッドは、所与の i の値で、pflag[i] が 0 に等しいかどうかをチェックしま す。pflag[i] が 0 に等しい場合、i が既知の合成数である (つまり、 i は素数でない とわかっている) ことを意味します。この結果、v が i で割り切れるかどうかを チェックする必要がなくなります。v がいずれかの素数で割り切れるかどうかだけを チェックすればよくなります。したがって、pflag[i] が 0 に等しい場合、スレッド は i の次の値に進みます。pflag[i] が 0 に等しくなく、v が i で割り切れる場合、ス レッドは 0 を pflag[v] に割り当てて、v が素数でないことを示します。

正確さの観点からは、複数のスレッドが同じ pflag[ ] 要素をチェックし、同時にそ れに書き込むかどうかは重要ではありません。pflag[ ] 要素の初期値は 1 です。ス レッドはこの要素を更新するときに、0 の値を割り当てます。つまり、スレッドはそ の要素に対してメモリーの同じバイトの同じビットに 0 を格納します。現在の アーキテクチャーでは、このような格納は不可分であると想定することが安全で す。つまり、その要素がスレッドによって読み取られるときに、読み取られる値は 1 か 0 のどちらかになります。スレッドは、0 の値を割り当てる前に所定の pflag[ ] 要 素をチェックする場合 (行 23)、行 25 ~ 28 を実行します。その間に別のスレッドがそ の同じ pflag[ ] 要素に 0 を割り当てた場合も (行 26)、最終結果は変化しません。こ れは、基本的に、最初のスレッドが不必要に行 25 ~ 28 を実行したが、最終結果は同 じであったことを意味します。

## **2.6.2** 配列値の型を検証するプログラム

スレッドのグループが check\_bad\_array() を同時に呼び出して、配列 data\_array の要 素が「間違っている」かどうかをチェックします。各スレッドは配列の異なるセク ションをチェックします。スレッドは、要素が間違っていることを検出した場 合、グローバル共有変数 is\_bad の値を true に設定します。

```
20 volatile int is bad = 0;...
 100 /*
 101 * Each thread checks its assigned portion of data_array, and sets 102 * the global flag is bad to 1 once it finds a bad data element.
       * the global flag is bad to 1 once it finds a bad data element.
 103 */
104 void check bad array(volatile data t *data array, unsigned int thread id)
105 {
         int i:
107 for (i=my start(thread id); i<my end(thread id); i++) {
108 if (is_bad)
109 return;
110 else {<br>111 if
111 if (is\_bad\_element(data\_array[i])) {<br>
112 is bad = 1:
112 is\_bad = 1;<br>113 return:return;
114 }
115 }
 116 }
117 }
```
行 108 での is\_bad の読み取りと行 112 での is\_bad への書き込みとの間にデータの競 合があります。ただし、データの競合は最終結果の正確さに影響しません。

is bad の初期値は 0 です。スレッドは is bad を更新するときに、値 1 を割り当てま す。つまり、スレッドは、is\_bad に対してメモリーの同じバイトの同じビットに 1 を格納します。現在のアーキテクチャーでは、このような格納は不可分であると想 定することが安全です。したがって、is\_bad がスレッドで読み取られるときに、読 み取られる値は0か1のどちらかになります。スレッドは、値1が割り当てられる前 に is bad をチェックする場合 (行 108)、for ループの実行を継続します。その間に別 のスレッドが値 1 を is\_bad に割り当てても (行 112)、最終結果は変化しません。ス レッドが for ループを必要以上長時間実行したというだけのことです。

# **2.6.3** 二重検査されたロックを使用したプログラム

シングルトンは、特定の種類のオブジェクトが、プログラム全体で 1 つしか存在し ないようにします。二重検査されたロックは、マルチスレッドアプリケーションで シングルトンを初期化する一般的で効率的な方法です。次のコードは、この実装方 法を示します。

```
100 class Singleton {
101 public:
102 static Singleton* instance();
103 ...
104 private:
       static Singleton* ptr instance;
106 };
...
200 Singleton* Singleton::ptr_instance = 0;
```
第 2章 • データの競合チュートリアル はんしょう しょうしん しゅうしょう しゅうしゅう しゅうしょく 41 しゅうしょう

...

```
300 Singleton* Singleton::instance() {
301 Singleton *tmp = ptr_instance;
302 memory_barrier();<br>303 if (tmp == NULL)
303 if (tmp == NULL) {<br>304 Lock():
304 Lock();
            if (ptr instance == NULL) {
306 tmp = new Singleton;
307 memory barrier();
308 ptr_instance = tmp;
309<br>310
        Unlock();<br>}
311 }
        return tmp;
313 }
```
ptr\_instance の読み取り (行 301) は、ロックによって意図的に保護されていませ ん。このため、マルチスレッド環境でシングルトンがすでにインスタンス化されて いるかどうかを判別するチェックが効率的になります。変数 ptr\_instance の行 301 での読み取りと行 308 での書き込みとの間でデータの競合があるが、プログラムは 正しく動作することに注意してください。ただし、データの競合を許可する正しい プログラムを作成すると、余分な注意が必要になります。たとえば、前述の二重検 査されたロックコードでは、シングルトンおよび ptr\_instance を適切な順序で設定 および読み取りできるように、行 302 および 307 での memory\_barrier() の呼び出しが 使用されます。この結果、すべてのスレッドは連続してこれらを読み取ります。こ のプログラムテクニックは、メモリーバリアーを使用しない場合には機能しませ  $h<sub>o</sub>$ 

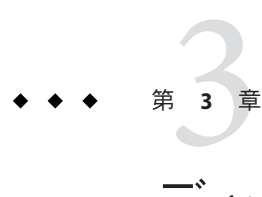

# デッドロックのチュートリアル

このチュートリアルでは、スレッドアナライザを使用して、マルチスレッドプログ ラム内の潜在的デッドロックおよび実デッドロックを検出する方法について説明し ます。

チュートリアルでは次のトピックを扱います。

- 43 ページの「3.1 デッドロックについて」
- 44ページの「3.2[デッドロックチュートリアルのソースファイルの入手」](#page-43-0)
- 47ページの「33[食事する哲学者の問題」](#page-46-0)
- 50ページの「3.4 [スレッドアナライザを使用したデッドロックの検索方法」](#page-49-0)
- 53ページの「3.5 [デッドロックの実験結果について」](#page-52-0)
- 59ページの「3.6[デッドロックの修正と誤検知について」](#page-58-0)

# **3.1** デッドロックについて

デッドロックという用語は、2 つ以上のスレッドが互いを待機しているために処理が どこへも進まない状況を意味します。デッドロックの原因は、間違ったプログラム ロジックや (ロックやバリアーなどの) 同期の不適切な使用など数多くあります。こ のチュートリアルでは、相互排他ロックの不適切な使用によって生じたデッド ロックに焦点を当てます。この種のデッドロックは、マルチスレッドアプリ ケーションでよく生じます。

2 つ以上のスレッドを含むプロセスが次の 3 つの条件に当てはまるときに、デッド ロックが発生する可能性があります。

- すでにロックを保持しているスレッドが新しいロックを要求する
- 新しいロックの要求が同時に行われる
- チェーン内の次のスレッドで保持されているロックを各スレッドが待機するとい う巡回チェーンを、2 つ以上のスレッドが形成する

<span id="page-43-0"></span>デッドロック状況の簡単な例を次に示します。

- スレッド 1 はロック A を保持し、ロック B を要求する
- スレッド 2 はロック B を保持し、ロック A を要求する

デッドロックには、潜在的デッドロックと実デッドロックの2つの種類があり、次 のような違いがあります。

- 潜在的デッドロックは、所定の実行で必ず起きるわけではありませんが、ス レッドのスケジュールや、スレッドによって要求されたロックのタイミングに依 存したプログラムの実行で起きる可能性があります。
- 実デッドロックは、プログラムの実行中に発生するものです。実デッドロックで は、関係するスレッドの実行は滞りますが、プロセス全体の実行は滞ることもあ れば、そうでないこともあります。

# **3.2** デッドロックチュートリアルのソースファイルの入 手

このチュートリアルで使用する din\_philo.c ソースファイルは、Oracle Solaris システ ムのディレクトリ /opt/solstudio12.2/prod/examples/tha/din\_philo か、Linux シス テムの /opt/oracle/solstudio12.2/prod/examples/tha/din\_philo にあります。例を 含んだディレクトリには、手順に関するDEMO ファイルと Makefile ファイルが 1つず つありますが、このチュートリアルではその手順を無視し、Makefile も使用しませ ん。代わりに、ここでは、コマンドを個別に実行していきます。

このチュートリアルに沿って学習するには、例を含んだディレクトリから din\_philo.c ファイルを別のディレクトリにコピーするか、自分でファイルを作成 し、次のコードリストからコードをコピーしてください。

食事する哲学者の問題をシミュレートする din\_philo.c サンプルプログラム は、POSIX スレッドを使用する C プログラムです。このプログラムでは、潜在的 デッドロックと実デッドロックの両方が示されます。

# **3.2.1 din\_philo.c**のソースコードリスト

din philo.c のソースコードは次に示すとおりです。

 $\frac{1}{2}$  /\* 2 \* Copyright (c) 2006, 2010, Oracle and/or its affiliates. All Rights Reserved.<br>3 \*  $\alpha$ (#)din philo.c 1.4 (Oracle) 10/03/26  $\frac{3}{4}$   $*(\frac{1}{2}e)(\frac{1}{2}e)(\frac$  $*/$ 5 6 #include <pthread.h> 7 #include <stdio.h>

```
8 #include <unistd.h>
9 #include <stdlib.h>
10 #include <errno.h>
11 #include <assert.h>
12<br>13
    13 #define PHILOS 5
14 #define DELAY 5000
15 #define FOOD 100
16<br>17
   void *philosopher (void *id);
18 void grab_chopstick (int,<br>19 int.
                           int,
20 char *);
21 void down_chopsticks (int,
22 int);
23 int food on table ();
24
25 pthread mutex t chopstick[PHILOS];
26 pthread_t philo[PHILOS];
27 pthread mutex t food lock;
28 int sleep seconds = 0;
29
30
31 int
32 main (int argn,
33 char **argv)
34 {<br>35
         int i;
36<br>37
37 if (argn == 2)
             sleep seconds = atoi (argv[1]);
39
40 pthread_mutex_init (\&food_lock, NULL);<br>41 for (i = 0: i < PHILOS: i++)
         for (i = 0; i < PHILOS; i++)42 pthread_mutex_init (&chopstick[i], NULL);<br>43 for (i = 0; i < PHILOS: i++)for (i = 0; i < PHILOS; i++)
44 pthread_create (&philo[i], NULL, philosopher, (void *)i);<br>45 for (i = 0; i < PHILOS; i++)
45 for (i = 0; i < PHILOS; i++)<br>46 pthread join (philo[i],
46 pthread_join (philo[i], NULL);
    return 0;<br>}
48 }
49
50 void *
    philosopher (void *num)
52 {
53 int id;
         int i, left_chopstick, right_chopstick, f;
55
56 id = (int) num;
57 printf ("Philosopher %d is done thinking and now ready to eat.\langle n^{\mu}, id \rangle;
58 right_chopstick = id;<br>59 left chopstick = id +
         left chopstick = id + 1;
60
61 /* Wrap around the chopsticks. */
62 if (left_chopstick == PHILOS)<br>63 left_chonstick = 0:
             left chopstick = 0;
64<br>65
        while (f = food on table ()) {
66
```

```
67 /* Thanks to philosophers #1 who would like to take a nap
 68 * before picking up the chopsticks, the other philosophers
 69 * may be able to eat their dishes and not deadlock.<br>70 */
              ^*/71 if (id == 1)
                 sleep (sleep seconds);
 73
74 grab_chopstick (id, right_chopstick, "right ");<br>75 grab_chopstick (id, left_chopstick, "left");
             grab chopstick (id, left chopstick, "left");
76
 77 printf ("Philosopher %d: eating.\n", id);
 78 usleep (DELAY * (FOOD - f + 1));<br>79 down chopsticks (left chopstick.
        down_chopsticks (left_chopstick, right_chopstick);<br>}
 80 }
81<br>82
82 printf ("Philosopher %d is done eating.\n", id);
        return (NULL);
84 }
 85
 86 int
87 food on table ()
88 {
89 static int food = FOOD;
90 int myfood;
 91
 92 pthread_mutex_lock (&food_lock);<br>93 if (food > 0) {
        if (food > 0) {
 94 food--;
 95 }
96 myfood = food;
97 pthread_mutex_unlock (&food_lock);<br>98 return myfood:
        return myfood;
99 }
100
101 void
102 grab chopstick (int phil,
103 int c,<br>104 char *
                     char *hand)
105 {
106 pthread mutex lock (&chopstick[c]);
107 printf ("Philosopher %d: got %s chopstick %d\n", phil, hand, c);
108 }
109
110 void
111 down_chopsticks (int c1,
112 int c2)
113 {
114 pthread mutex unlock (&chopstick[c1]);
115 pthread mutex unlock (&chopstick[c2]);
116 }
```
## <span id="page-46-0"></span>**3.3** 食事する哲学者の問題

食事する哲学者とは、昔からよく使われてきたシナリオで、仕組みは次のとおりで す。0 から 4 の番号が付けられた 5 人の哲学者が、考えながら円卓に座っていま す。やがて、個々の哲学者は空腹になり食事しようと考えます。テーブルには麺を 乗せた大皿がありますが、各哲学者は使用できる箸を1本しか持っていません。食 事するには、箸を共有する必要があります。各哲学者の(テーブルに向かって) 左側 の箸 には、その哲学者と同じ番号が付けられています。

図**3–1** 食事する哲学者

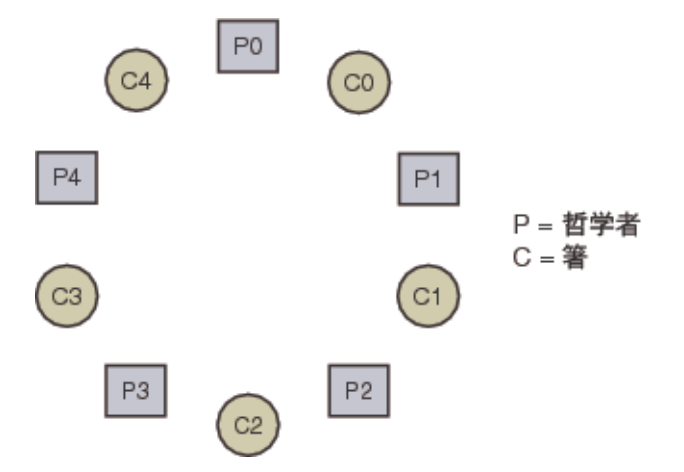

各哲学者は最初に、自分の番号の付いた自身の箸に手を伸ばします。哲学者は、自 身に割り当てられた箸を手にすると、隣の哲学者に割り当てられた箸に手を伸ばし ます。両方の箸を手にすると、食事できます。食事が終わると、箸をテーブルの元 の位置に、左右に 1 本ずつ戻します。このプロセスは、麺がなくなるまで繰り返さ れます。

## **3.3.1** 哲学者がデッドロックに陥るしくみ

デッドロックが実際に起こるのは、哲学者全員が自身の箸を手に持ち、隣の哲学者 の箸が使用できるようになるのを待機している、次のような状況です。

- 哲学者 0 は箸 0 を手に持って箸 1 を待機している
- 哲学者 1 は箸 1 を手に持って箸 2 を待機している
- 哲学者 2 は箸 2 を手に持って箸 3 を待機している
- 哲学者 3 は箸 3 を手に持って箸 4 を待機している
- 哲学者 4 は箸 4 を手に持って箸 0 を待機している

この状況では誰も食事できず、哲学者たちはデッドロック状態に陥ります。プログ ラムを何度も実行するとわかります。つまりこのプログラムは、ハングアップする こともあれば、最後まで実行できることもあるのです。次の実行例は、このプログ ラムがハングアップする様子を示しています。

```
prompt% cc din_philo.c
prompt% a.out
Philosopher 0 is done thinking and now ready to eat.
Philosopher 2 is done thinking and now ready to eat.
Philosopher 2: got right chopstick 2
Philosopher 2: got left chopstick 3
Philosopher 0: got right chopstick 0
Philosopher 0: got left chopstick 1
Philosopher 0: eating.
Philosopher 4 is done thinking and now ready to eat.
Philosopher 4: got right chopstick 4
Philosopher 2: eating.
Philosopher 3 is done thinking and now ready to eat.
Philosopher 1 is done thinking and now ready to eat.
Philosopher 0: got right chopstick 0
Philosopher 3: got right chopstick 3
Philosopher 2: got right chopstick 2
Philosopher 1: got right chopstick 1
(hang)
```
*Execution terminated by pressing CTRL-C*

# **3.3.2** 哲学者**1**の休眠時間の導入

デッドロックを回避する 1 つの方法は、哲学者 1 が自分の箸に手を伸ばす前に待機す るというものです。コードの観点からは、自分の箸に手を伸ばす前に、指定した時 間(sleep\_seconds)、哲学者 1 を休眠状態にすることができます。十分休眠した場 合、プログラムは実デッドロックなしに終了できます。実行可能ファイルに対する 引数として休眠する秒数を指定できます。引数を指定しない場合、哲学者は休眠し ません。

次の擬似コードは各哲学者のロジックを示します。

```
while (there is still food on the table)
   {
     if (sleep argument is specified and I am philosopher #1)
        {
          sleep specified amount of time
        }
     grab right fork
     grab left fork
     eat some food
     put down left fork
     put down right fork
   }
```
次のリストは、哲学者 1 が自分の箸に手を伸ばすまでに 30 秒間待機するようにした プログラムを 1 回実行した様子を示しています。プログラムの実行は完了し、5 人の 哲学者全員が食事し終わります。

% **a.out 30**

```
Philosopher 0 is done thinking and now ready to eat.
Philosopher 0: got right chopstick 0
Philosopher 0: got left chopstick 1
Philosopher 4 is done thinking and now ready to eat.
Philosopher 4: got right chopstick 4
Philosopher 3 is done thinking and now ready to eat.
Philosopher 3: got right chopstick 3
Philosopher 0: eating.
Philosopher 2 is done thinking and now ready to eat.
Philosopher 2: got right chopstick 2
Philosopher 1 is done thinking and now ready to eat.
Philosopher 0: got right chopstick 0
Philosopher 0: got left chopstick 1
Philosopher 0: eating.
Philosopher 0: got right chopstick 0
Philosopher 0: got left chopstick 1
Philosopher 0: eating.
Philosopher 0: got right chopstick 0
Philosopher 0: got left chopstick 1
Philosopher 0: eating.
Philosopher 0: got right chopstick 0
Philosopher 0: got left chopstick 1
Philosopher 0: eating.
Philosopher 0: got right chopstick 0
Philosopher 0: got left chopstick 1
Philosopher 0: eating.
Philosopher 0: got right chopstick 0
Philosopher 0: got left chopstick 1
Philosopher 0: eating.
Philosopher 0: got right chopstick 0
Philosopher 0: got left chopstick 1
Philosopher 0: eating.
Philosopher 0: got right chopstick 0
Philosopher 0: got left chopstick 1
Philosopher 0: eating.
Philosopher 0: got right chopstick 0
Philosopher 0: got left chopstick 1
Philosopher 0: eating.
...
Philosopher 0: got right chopstick 0
Philosopher 0: got left chopstick 1
Philosopher 0: eating.
Philosopher 0: got right chopstick 0
Philosopher 0: got left chopstick 1
Philosopher 0: eating.
Philosopher 0: got right chopstick 0
Philosopher 0: got left chopstick 1
Philosopher 0: eating.
Philosopher 0: got right chopstick 0
Philosopher 0: got left chopstick 1
Philosopher 0: eating.
Philosopher 0: got right chopstick 0
```
第3章 • デッドロックのチュートリアル ねんしょう しゅうしゃ しゅうしゅう しゅうしゅう しゅうしゅう 49

```
Philosopher 0: got left chopstick 1
Philosopher 0: eating.
Philosopher 0: got right chopstick 0
Philosopher 0: got left chopstick 1
Philosopher 0: eating.
Philosopher 0: got right chopstick 0
Philosopher 0: got left chopstick 1
Philosopher 0: eating.
Philosopher 0: got right chopstick 0
Philosopher 0: got left chopstick 1
Philosopher 0: eating.
Philosopher 0 is done eating.
Philosopher 4: got left chopstick 0
Philosopher 4: eating.
Philosopher 4 is done eating.
Philosopher 3: got left chopstick 4
Philosopher 3: eating.
Philosopher 3 is done eating.
Philosopher 2: got left chopstick 3
Philosopher 2: eating.
Philosopher 2 is done eating.
Philosopher 1: got right chopstick 1
Philosopher 1: got left chopstick 2
Philosopher 1: eating.
Philosopher 1 is done eating.
%
```
*Execution terminated normally*

プログラムを数回実行して異なる休眠引数を指定してみてください。哲学者 1 が箸 を取る前に短時間しか待機しないとどうなるか、あるいは長い時間待機させたらど うなるかを観察するために、実行可能ファイル a.out にいろいろな休眠引数を指定し てみます。そして、休眠引数を使用した状態と使用しない状態で複数回プログラム を再実行します。プログラムがハングアップする場合も、最後まで実行する場合も あります。プログラムがハングアップするかどうかは、スレッドのスケジュール と、スレッドによるロックの要求のタイミングによって異なります。

# **3.4** スレッドアナライザを使用したデッドロックの検索 方法

スレッドアナライザを使用して、プログラム内の潜在的デッドロックおよび実 デッドロックを確認できます。スレッドアナライザは、Oracle Solaris Studio パ フォーマンスアナライザが使用するものと同じ「収集-分析」モデルに従います。

スレッドアナライザを使用するには、次の 3 つの手順を行います。

- ソースコードをコンパイルする。
- デッドロック検出実験を作成する。
- 実験結果を検する。

## **3.4.1** ソースコードをコンパイルする

コードをコンパイルし、必ず -g を指定します。高度な最適化では、行番号や呼び出 しスタックなどの情報が間違って報告される場合があるので、高度な最適化は指定 しないでください。-g -xopenmp=noopt を付けて OpenMP プログラムをコンパイル し、-g -mt だけを付けて POSIX スレッドプログラムをコンパイルします。

これらのオプションについては、cc(1)、CC(1)、または f95 (1) のマニュアルページを 参照してください。

このチュートリアルの場合、次のコマンドを使用してコードをコンパイルします。

% **cc -g -o din\_philo din\_philo.c**

# **3.4.2** デッドロック検出実験を作成する

-r deadlock オプションを付けてスレッドアナライザの collect コマンドを使用しま す。このオプションは、プログラムの実行中にデッドロック検出実験を作成しま す。

このチュートリアルの場合、次のコマンドを使用して、din\_philo.1.er という デッドロック検出実験を作成します。

#### % **collect -r deadlock -o din\_philo.1.er din\_philo**

複数のデッドロック検出実験を作成することによって、デッドロックを検出する可 能性を高められます。実験ごとに異なるスレッド数と異なる入力データを使用して ください。たとえば、din\_philo.c コードで、次の行の値を変更できます。

- 13 #define PHILOS 5
- 14 #define DELAY 5000
- 15 #define FOOD 100

続いて、前述のようにコンパイルして、別の実験結果を収集できます。

詳しくは、collect(1) および collector(1) のマニュアルページを参照してください。

# **3.4.3** デッドロック検出実験を検証する

スレッドアナライザ、パフォーマンスアナライザ、er\_print ユーティリ ティで、デッドロック検出実験を検証できます。スレッドアナライザおよびパ フォーマンスアナライザはどちらも GUI インタフェースを表示します。スレッドア ナライザはデフォルトの簡略セットのタブを表示しますが、それ以外はパフォーマ ンスアナライザと同じです。

#### **3.4.3.1** スレッドアナライザを使用したデッドロック検出実験結果の表示

スレッドアナライザを開始して、din\_philo.1.er 実験結果を開くには、次のコマン ドを入力します。

#### % **tha din\_philo.1.er**

スレッドアナライザは、メニューバー、ツールバー、および各種表示用のタブを含 む分割区画で構成されます。

デッドロック検出用に収集された実験結果を開くと、デフォルトで、左側の区画に 次のタブが表示されます。

■ 「デッドロック」タブ

このタブには、潜在的デッドロックと実デッドロックの一覧が示されます。デ フォルトでこのタブが選択されています。各デッドロックに関わるスレッドが示 されます。これらのスレッドは、各スレッドがロックを保持し、チェーン内の次 のスレッドが保持している別のロックを要求するという巡回チェーンを形成して います。

■ 「デュアルソース (Dual Source)」タブ

「デッドロック (Deadlocks)」タブで巡回チェーン内のスレッドを選択し、続い て「デュアルソース (Dual Source)」タブをクリックします。「デュアルソース (Dual Source)」タブには、スレッドがロックを保持したソース位置と、同じス レッドがロックを要求したソース位置が示されます。スレッドがロックを保持し 要求したソース行が強調表示されます。

■ 「実験」タブ

このタブには、実験でのロードオブジェクトが表示され、エラーおよび警告 メッセージが一覧表示されます。

スレッドアナライザ画面の右側区画に次のタブが表示されます。

- 「デッドロック(Deadlocks)」タブから選択したデッドロックの概要情報を示し た「概要 (Summary)」タブ。
- 「デッドロック(Deadlocks)」タブから選択したスレッドコンテキストの詳細情報 を示した「デッドロックの詳細 (Deadlock Details)」タブ。

#### **3.4.3.2 er print** を使用した、デッドロック検出実験結果の表示

er\_print ユーティリティは、コマンド行インタフェースを表示します。インタラク ティブセッションで er\_print ユーティリティを使用して、セッション中にサブコマ ンドを指定します。コマンド行オプションを使用して、インタラクティブでない方 法でもサブコマンドを指定できます。

<span id="page-52-0"></span>次のサブコマンドは、 er\_print ユーティリティでデッドロックを調べるときに役立 ちます。

■ -deadlocks

このオプションは、実験で検出された潜在的デッドロックおよび実デッドロック について報告します。(er\_print) プロンプトで deadlocks を指定する か、er\_print コマンド行で -deadlocks を指定します。

■ -ddetail *deadlock\_id*

このオプションは、指定した *deadlock\_id* を持つデッドロックの詳細な情報を返し ます。(er\_print) プロンプトで ddetail を指定するか、er\_print コマンド行で -ddetail を指定します。指定された *deadlock\_id* が **all** の場合、すべてのデッド ロックの詳細情報が表示されます。それ以外では、最初のデッドロックを表す **1** などの単一のデッドロック番号を指定します。

■ -header

このオプションは、実験に関する記述的情報を表示し、すべてのエラーまたは警 告を報告します。(er\_print) プロンプトで header と指定するか、コマンド行で -header と指定します。

詳細は、collect(1)、tha(1)、analyzer(1)、および er\_print(1) のマニュアルページを 参照してください。

# **3.5** デッドロックの実験結果について

この節では、スレッドアナライザを使用して、食事する哲学者のプログラムでの デッドロックを調べる方法について説明します。

# **3.5.1** デッドロックが発生した実行の検証

次のリストには、実デッドロックになった食事する哲学者のプログラムの実行が示 されています。

```
% cc -g -o din_philo din_philo.c
% collect -r deadlock -o din_philo.1.er din_philo
Creating experiment database din philo.1.er ...
Philosopher 1 is done thinking and now ready to eat.
Philosopher 2 is done thinking and now ready to eat.
Philosopher 3 is done thinking and now ready to eat.
Philosopher 0 is done thinking and now ready to eat.
Philosopher 1: got right chopstick 1
Philosopher 3: got right chopstick 3
Philosopher 0: got right chopstick 0
Philosopher 1: got left chopstick 2
Philosopher 3: got left chopstick 4
Philosopher 4 is done thinking and now ready to eat.
```
第3章 • デッドロックのチュートリアル 53 しゅうしょう ちょうしゅう ちょうしゅう ちょうしゅう ちょうしゅう

```
Philosopher 1: eating.
Philosopher 3: eating.
Philosopher 3: got right chopstick 3
Philosopher 4: got right chopstick 4
Philosopher 2: got right chopstick 2
Philosopher 0: got left chopstick 1
Philosopher 0: eating.
Philosopher 1: got right chopstick 1
Philosopher 4: got left chopstick 0
Philosopher 4: eating.
Philosopher 0: got right chopstick 0
Philosopher 3: got left chopstick 4
Philosopher 3: eating.
Philosopher 4: got right chopstick 4
Philosopher 2: got left chopstick 3
Philosopher 2: eating.
Philosopher 3: got right chopstick 3
Philosopher 1: got left chopstick 2
Philosopher 1: eating.
Philosopher 2: got right chopstick 2
Philosopher 0: got left chopstick 1
Philosopher 0: eating.
Philosopher 1: got right chopstick 1
Philosopher 4: got left chopstick 0
Philosopher 4: eating.
Philosopher 0: got right chopstick 0
Philosopher 3: got left chopstick 4
Philosopher 3: eating.
...
Philosopher 4: got right chopstick 4
Philosopher 2: got left chopstick 3
Philosopher 2: eating.
Philosopher 2: got right chopstick 2
Philosopher 3: got right chopstick 3
(hang)
```
*Execution terminated by pressing CTRL-C*

次のコマンドを入力して、er\_print ユーティリティで実験結果を検証します。

% **er\_print din\_philo.1.er** (er\_print) **deadlocks**

Deadlock #1, Potential deadlock Thread #2<br>Lock being held: Lock being held: 0x215a0, at: grab\_chopstick + 0x0000002C, line 106 in "din\_philo.c" Lock being requested: 0x215b8, at: grab\_chopstick + 0x0000002C, line 106 in "din\_philo.c" Thread #3 Lock being held: 0x215b8, at: grab\_chopstick + 0x0000002C, line 106 in "din\_philo.c"<br>Lock being requested: 0x215d0, at: grab\_chopstick + 0x0000002C, line 106 in "din\_philo.c"<br>Lock being held: 0x215d0, at: grab chopstick + Lock being held: 0x215d0, at: grab\_chopstick + 0x0000002C, line 106 in "din\_philo.c"<br>Lock being requested: 0x215e8, at: grab\_chopstick + 0x0000002C, line 106 in "din\_philo.c"<br>Lock being held: 0x215e8, at: grab chopstick + Lock being held: 0x215e8, at: grab\_chopstick + 0x0000002C, line 106 in "din\_philo.c"<br>Lock being requested: 0x21600, at: grab\_chopstick + 0x0000002C, line 106 in "din\_philo.c"<br>Lock being held: 0x21600. at: grab chopstick +  $0x21600$ , at: grab chopstick +  $0x0000002C$ , line 106 in "din philo.c"

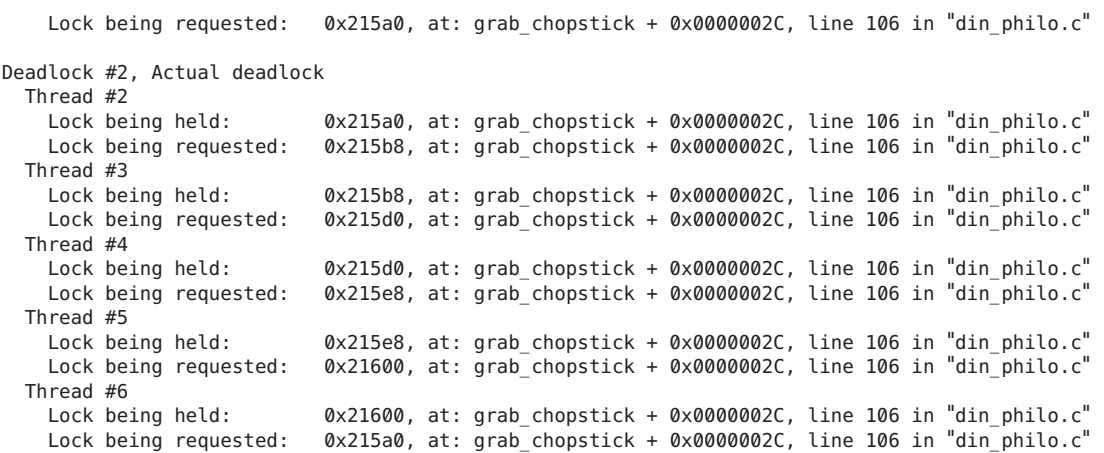

```
Deadlocks List Summary: Experiment: din_philo.1.er Total Deadlocks: 2
(er_print)
```
次のスクリーンショットは、スレッドアナライザで表示されたデッドロック情報を 示します。

図 **3–2** din\_philo.cで検出されたデッドロック

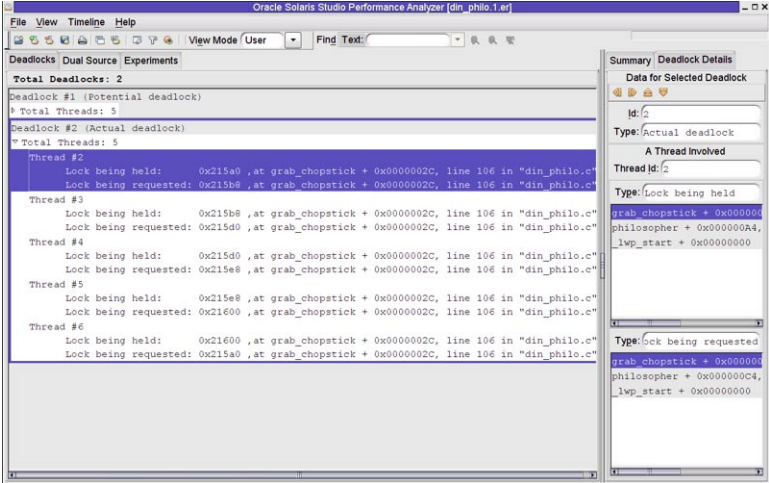

スレッドアナライザは、din philo.c の 2 つのデッドロックを報告します (1 つは潜在 的デッドロック、もう1つは実デッドロック)。より詳しく調べると、2つのデッド ロックは同一であるとわかります。

デッドロックに関する巡回チェーンは次のとおりです。

第3章 • デッドロックのチュートリアル 55 カッシュ 55 カッシュ かんしゅう ちょうかん ちょうかん ちょうかん

スレッド 2: アドレス 0x215a0 でロックを保持し、アドレス 0x215b8 でロックを要求 スレッド 3: アドレス 0x215b8 でロックを保持し、アドレス 0x215d0 でロックを要求 スレッド 4: アドレス 0x215d0 でロックを保持し、アドレス 0x215e8 でロックを要求 スレッド 5: アドレス 0x215e8 でロックを保持し、アドレス 0x21600 でロックを要求 スレッド 6: アドレス 0x21600 でロックを保持して、アドレス 0x215a0 でロックを要求

チェーン内の最初のスレッド (スレッド #2) を選択し、続いて「デュアルソース (Dual Source)」タブをクリックすると、スレッド #2 がアドレス 0x215a0 でロックを保持し ていたソースコード内の位置と、アドレス 0x215b8 でロックを要求したソースコード 内の位置が表示されます。次のスクリーンショットには、スレッド #2 の「デュアル ソース (Dual Source)」タブが示されています。デフォルトのメトリック (排他的 デッドロックメトリック) が各ソース行の左側に表示されます。このメトリック は、デッドロックに関与したロック保持またはロック要求オペレーションが、その 行で報告された回数を示します。

図 **3–3** din\_philo.cでの潜在的デッドロック

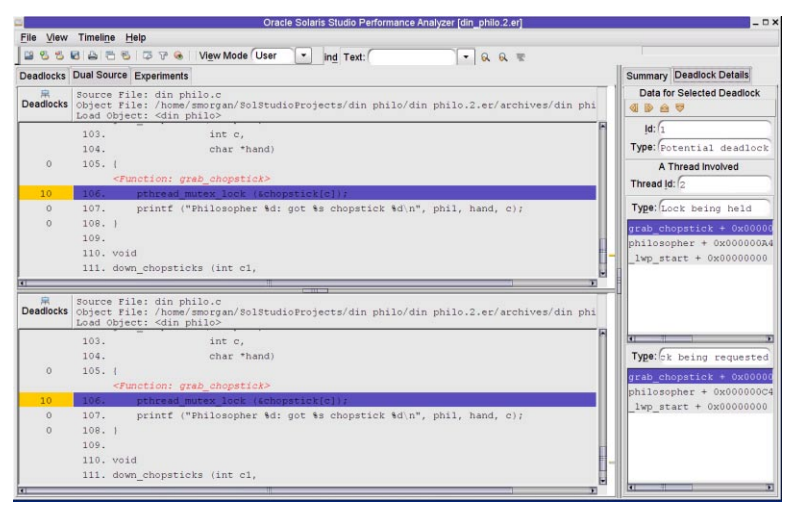

# **3.5.2** 潜在的デッドロックがあるにもかかわらず完了し た実行の検証

十分に大きな休眠引数を指定した場合、食事する哲学者プログラムは、実デッド ロックを回避でき、通常どおりに終了します。ただし、通常どおりに終了したから といって、プログラムにデッドロックがないことを意味するわけではありませ ん。単に、保持されたロックと要求されたロックが、所与の実行中にデッドロック チェーンを形成しなかったことを意味するだけです。他の実行でタイミングが変更 すれば、実デッドロックが生じる可能性があります。次のリストは、40 秒の休眠時 間によって、通常どおりに終了する食事する哲学者プログラムの実行を示していま す。ただし、er\_print ユーティリティとスレッドアナライザは潜在的デッドロック を報告します。

```
% cc -g -o din_philo_pt din_philo.c
% collect -r deadlock -o din_philo_pt.1.er din_philo_pt 40
Creating experiment database tha.2.er ...
Philosopher 0 is done thinking and now ready to eat.
Philosopher 2 is done thinking and now ready to eat.
Philosopher 1 is done thinking and now ready to eat.
Philosopher 3 is done thinking and now ready to eat.
Philosopher 2: got right chopstick 2
Philosopher 3: got right chopstick 3
Philosopher 0: got right chopstick 0
Philosopher 4 is done thinking and now ready to eat.
Philosopher 0: got left chopstick 1
Philosopher 0: eating.
Philosopher 3: got left chopstick 4
Philosopher 3: eating.
Philosopher 0: got left chopstick 1
Philosopher 0: eating.
Philosopher 0: got right chopstick 0
Philosopher 2: got left chopstick 3
Philosopher 2: eating.
...
Philosopher 4: got right chopstick 4
Philosopher 3: got right chopstick 3
Philosopher 2: got right chopstick 2
Philosopher 4: got left chopstick 0
Philosopher 4: eating.
Philosopher 4 is done eating.
Philosopher 3: got left chopstick 4
Philosopher 3: eating.
Philosopher 0: got right chopstick 0
Philosopher 0: got left chopstick 1
Philosopher 0: eating.
Philosopher 3 is done eating.
Philosopher 2: got left chopstick 3
Philosopher 2: eating.
Philosopher 0 is done eating.
Philosopher 2 is done eating.
Philosopher 1: got right chopstick 1
Philosopher 1: got left chopstick 2
Philosopher 1: eating.
Philosopher 1 is done eating.
%
```
*Execution terminated normally*

太字で示された次のコマンドを入力して、er\_print ユーティリティで実験結果を検 証します。

% **er\_print din\_philo\_pt.1.er** (er\_print) **deadlocks** Deadlock #1, Potential deadlock Thread #2

Lock being held: 0x215a0, at: grab chopstick + 0x0000002C, line 106 in "din philo.c" Lock being requested: 0x215b8, at: grab\_chopstick + 0x0000002C, line 106 in "din\_philo.c" Thread #3 Lock being held: 0x215b8, at: grab\_chopstick + 0x0000002C, line 106 in "din\_philo.c" Lock being requested: 0x215d0, at: grab\_chopstick + 0x0000002C, line 106 in "din philo.c" Thread #4 Lock being held:  $0 \times 215d0$ , at: grab chopstick + 0x0000002C, line 106 in "din philo.c" Lock being requested: 0x215e8, at: grab chopstick + 0x0000002C, line 106 in "din philo.c" Thread #5 Lock being held:  $0 \times 215e8$ , at: grab chopstick + 0x0000002C, line 106 in "din philo.c" Lock being requested: 0x21600, at: grab chopstick + 0x0000002C, line 106 in "din philo.c" Thread #6 Lock being held: 0x21600, at: grab chopstick + 0x0000002C, line 106 in "din philo.c" Lock being requested: 0x215a0, at: grab chopstick + 0x0000002C, line 106 in "din philo.c" Deadlocks List Summary: Experiment: din\_philo\_pt.1.er Total Deadlocks: 1 (er\_print) Deadlock #1, Potential deadlock Thread #2 Lock being held: 0x215a0, at: grab chopstick + 0x0000002C, line 106 in "din philo.c" Lock being requested: 0x215b8, at: grab chopstick + 0x0000002C, line 106 in "din philo.c" Thread #3 Lock being held:  $0x215b8$ , at: grab chopstick +  $0x0000002C$ , line 106 in "din philo.c" Lock being requested: 0x215d0, at: grab\_chopstick + 0x0000002C, line 106 in "din philo.c" Thread #4 Lock being held: 0x215d0, at: grab chopstick + 0x0000002C, line 106 in "din philo.c" Lock being requested: 0x215e8, at: grab chopstick + 0x0000002C, line 106 in "din philo.c" Thread #5 Lock being held: 0x215e8, at: grab chopstick + 0x0000002C, line 106 in "din philo.c" Lock being requested: 0x21600, at: grab chopstick + 0x0000002C, line 106 in "din philo.c" Thread #6 Lock being held: 0x21600, at: grab chopstick + 0x0000002C, line 106 in "din philo.c" Lock being requested: 0x215a0, at: grab chopstick + 0x0000002C, line 106 in "din philo.c"

Deadlocks List Summary: Experiment: din\_philo\_pt.1.er Total Deadlocks: 1 (er\_print)

> 次のスクリーンショットには、スレッドアナライザインタフェースでの潜在的 デッドロック情報が示されています。

<span id="page-58-0"></span>図 **3–4** din\_philo.cでの潜在的デッドロック

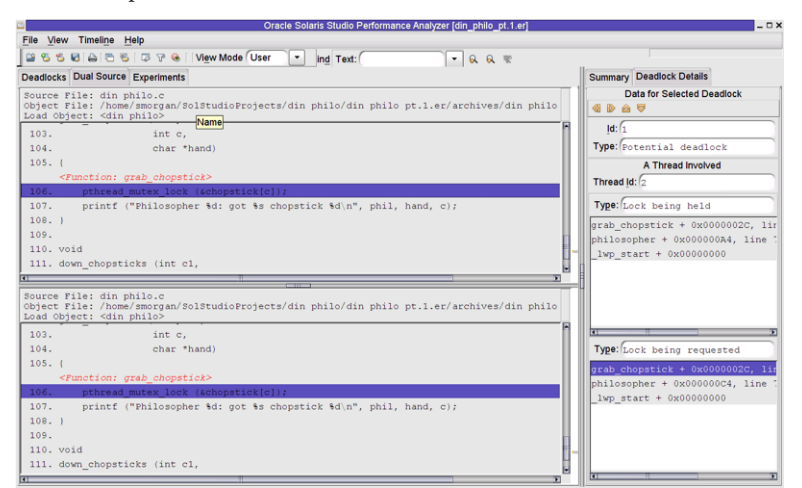

# **3.6** デッドロックの修正と誤検知について

潜在的デッドロックと実デッドロックを取り除くには、哲学者は食事しようとする 前にトークンを受け取る必要があるとするトークンのシステムを使用した方法があ ります。使用可能なトークンの数は、テーブルの哲学者の人数より少なくする必要 があります。哲学者はトークンを受け取ると、テーブルのルールに従って食事でき ます。それぞれの哲学者は食事が終わればトークンを返し、プロセスを繰り返しま す。次の擬似コードは、トークンシステムを使用したときの、各哲学者のロジック を示します。

```
while (there is still food on the table)
   {
     get token
     grab right fork
     grab left fork
     eat some food
     put down left fork
     put down right fork
     return token
   }
```
以降の節では、トークンのシステムの2つの異なる実装について詳しく説明しま す。

# **3.6.1** トークンを使用した哲学者の規制

次のリストは、トークンシステムを使用する修正バージョンの食事する哲学者プロ グラムを示します。このソリューションには4つのトークン(食事する人数より1少

第3章 • デッドロックのチュートリアル 59 カッシュ 59 カッシュ 59 カッシュ 59 カッシュ 59 カッシュ

ない) が組み入れられ、したがって同時に 4 人の哲学者しか食事できません。この バージョンのプログラムは din\_philo\_fix1.c と呼ばれます。

```
ヒント – /opt/solstudio12.2/prod/examples/tha/din_philo または
/opt/oracle/solstudio12.2/prod/examples/tha/din_philo ディレクトリから
din_philo_fix1.c をコピーします。
```

```
1 /*
 2 * Copyright (c) 2006, 2010, Oracle and/or its affiliates. All Rights Reserved.
 3 * @(#)din_philo_fix1.c 1.3 (Oracle) 10/03/26
     */
 5
 6 #include <pthread.h>
 7 #include <stdio.h>
 8 #include <unistd.h>
9 #include <stdlib.h>
10 #include <errno.h>
11 #include <assert.h>
12
13 #define PHILOS 5
14 #define DELAY 5000
15 #define FOOD 100
16
17 void *philosopher (void *id);
18 void grab chopstick (int,
19 int,<br>20 char
                         char *);
21 void down_chopsticks (int,
22 int);
23 int food on table ();
24 void get_token ();
25 void return_token ();
26
27 pthread_mutex_t chopstick[PHILOS];
28 pthread_t philo[PHILOS];
29 pthread_mutex_t food_lock;
30 pthread mutex t num can eat lock;
31 int sleep_seconds = 0;
32 uint32 t num can eat = PHILOS - 1;
33
34
35 int
36 main (int argn,<br>37 char **ar
          char **argv)
38 {
39 int i;
40
41 pthread_mutex_init (&food_lock, NULL);<br>42 pthread_mutex_init (&num_can_eat_lock.
        pthread mutex init (&num can eat lock, NULL);
43 for (i = 0; i < PHILOS; i++)
44 pthread mutex init (&chopstick[i], NULL);
45 for (i = 0; i < PHILOS; i^{++})
46 pthread_create (&philo[i], NULL, philosopher, (void *)i);
47 for (i = 0; i < PHILOS; i++)<br>48 othread ioin (philo[i].
            pthread join (philo[i], NULL);
```

```
49 return 0;
 50 }
 51<br>52
     void *53 philosopher (void *num)
 54 {
 55 int id;
         int i, left chopstick, right chopstick, f;
 57<br>58
         id = (int)num;59 printf ("Philosopher %d is done thinking and now ready to eat.\n", id);<br>60 cight chonstick = id:
          right chopstick = id;
 61 left chopstick = id + 1;
 62<br>63
 63 /* Wrap around the chopsticks. */<br>64 if (left chopstick == PHILOS)
         if (left chopstick == PHILOS)
 65 left chopstick = 0;66
 67 while (f = food on table ()) {
 68 get_token ();
 69
              grab chopstick (id, right chopstick, "right ");
 71 grab<sup>-</sup>chopstick (id, left chopstick, "left");
 72
 73 printf ("Philosopher %d: eating.\n", id);<br>74 usleep (DELAY * (FOOD - f + 1));
              usleep (DELAY * (FOOD - f + 1));
 75 down_chopsticks (left_chopstick, right_chopstick);
 76
 77 return_token ();
 78 }
 79
 80 printf ("Philosopher %d is done eating.\n", id);
 81 return (NULL);<br>82 }
 82 }
 83
 84 int
 85 food_on_table ()
 86 {
 87 static int food = FOOD;<br>88 int myfood:
         int myfood;
 89
 90 pthread mutex lock (&food lock);
 91 if (food > 0) {<br>92 food--;
              food--;93 }<br>94 m
 94 myfood = food;<br>95 bthread mutex
 95 pthread_mutex_unlock (&food_lock);
         return myfood;
 97 }
 98
 99 void
100 grab_chopstick (int phil,<br>101 int c.
                      int c,
102 char *hand)
103 {<br>104pthread mutex lock (&chopstick[c]);
105 printf ("Philosopher %d: got %s chopstick %d\n", phil, hand, c);
106
107
```
第3章 • デッドロックのチュートリアル 61 - 1000 - 1000 - 1000 - 1000 - 1000 - 1000 - 1000 - 1000 - 1000 - 1000 - 1000 - 1000 - 1

```
108
109
110 void
111 down_chopsticks (int c1,
112 int c2)
113 {
114 pthread mutex unlock (&chopstick[c1]);
115 pthread mutex unlock (&chopstick[c2]);
116 }
117
118
119 void
120 get_token ()
121 {
122 int successful = 0;
123<br>124
124 while (!successful) {<br>125 bthread mutex loc
125 pthread_mutex_lock (&num_can_eat_lock);
             if (num can eat > 0) {
127 num can eat--;
128 successful = 1;<br>129 }
129 }
130 else {
131 successful = 0;
\begin{array}{ccc} 132 & & & \cr 133 & & & \cr 133 & & & \cr \end{array}pthread_mutex_unlock (&num_can_eat_lock);<br>}
134 }
135 }
136
137 void
138 return_token ()
139 {
140 pthread mutex lock (&num can eat lock);
141 num_can_eat++;<br>142 pthread_mutex
         pthread mutex unlock (&num can eat lock);
143 }
```
この修正バージョンの食事する哲学者プログラムをコンパイルし、複数回それを実 行してみます。トークンのシステムは、箸を使用して食事しようとする人の人数を 制限し、これによって実デッドロックおよび潜在的デッドロックを回避します。

コンパイルするには、次のコマンドを使用します。

#### **cc -g -o din\_philo\_fix1 din\_philo\_fix1.c**

実験結果を収集する

**collect -r deadlock din\_philo\_fix1 -o din\_philo\_fix1.1.er**

#### **3.6.1.1** 誤検知レポート

トークンのシステムを使用するときでも、スレッドアナライザは、まったく存在し ていないのにこの実装の潜在的デッドロックを報告します。これが誤検知です。潜 在的デッドロックについて詳しく説明した次のスクリーンショットを見てくださ い。

図**3–5** 潜在的デッドロックの誤検知レポート

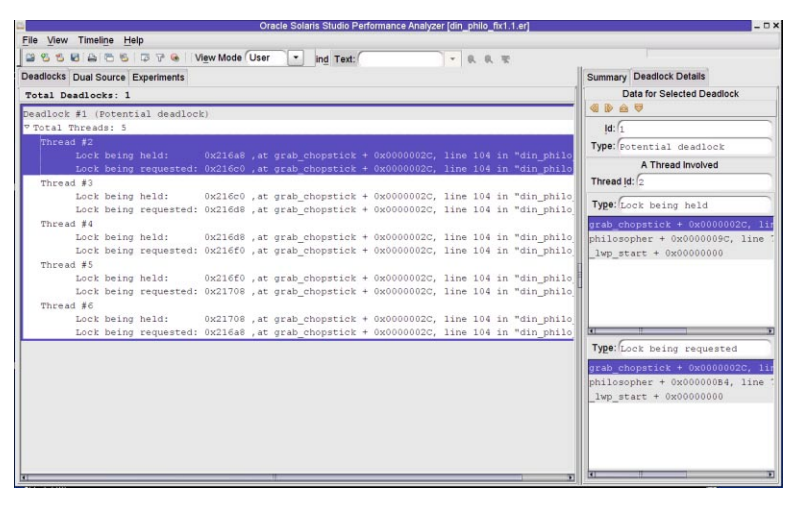

チェーンの最初のスレッド (スレッド #2) を選択し、「デュアルソース (Dual Source)」タブをクリックして、スレッド #2 がアドレス 0x216a8 でロックを保持して いたソースコード位置と、アドレス 0x216c0 でロックを要求したソースコードでの位 置を確認します。次の図には、スレッド #2 の「デュアルソース (Dual Source)」タブ が示されています。

図**3–6** 誤検知の潜在的デッドロックのソース

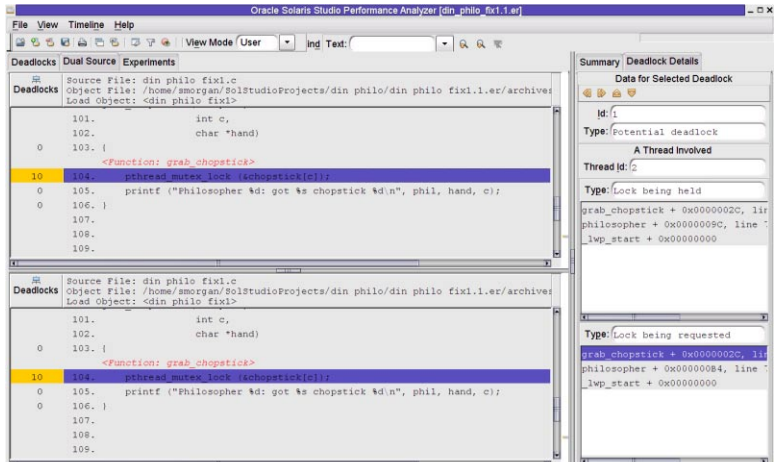

din philo fix1.c の get token() 関数は、while ループを使用してスレッドを同期し ます。スレッドは、トークンの取得に成功するまで、while ループ外に出ません (こ れは、num can eat が 0 より大きいときに起こります)。while ループは同時に食事す る人を 4 人に制限します。ただし、while ループによって実装された同期は、ス レッドアナライザには認識されません。スレッドアナライザは、5 人の哲学者全員が 同時に箸を掴んで食事しようとしていると想定しているので、潜在的デッドロック を報告します。次の節では、スレッドアナライザが認識する同期を使用することに よって、同時に食事する人の人数を制限する方法について詳しく説明します。

# **3.6.2** トークンの代替システム

次のリストには、トークンのシステムを実装する代替方法が示されています。この 実装方法でも4つのトークンを使用するので、同時に4人しか食事しようとしませ ん。ただし、この実装方法は、sem\_wait() と sem\_post() セマフォールーチンを使用 して、食事する哲学者の人数を制限します。このバージョンのソースファイルは din\_philo\_fix2.c と呼ばれます。

ヒント **–** /opt/sunstudio12.2/prod/examples/tha/din\_philo または /opt/oracle/solstudio12.2/prod/examples/tha/din\_philo ディレクトリか ら、din\_philo\_fix2.c をコピーします。

次のリストでは、din\_philo\_fix2.c について詳しく説明します。

```
\frac{1}{2}2 * Copyright (c) 2006, 2010, Oracle and/or its affiliates. All Rights Reserved.
3 * @(#)din_philo_fix2.c 1.3 (Oracle) 10/03/26
 4 */
 5
 6 #include <pthread.h><br>7 #include <stdio.h>
      #include <stdio.h>
 8 #include <unistd.h>
9 #include <stdlib.h>
10 #include <errno.h>
11 #include <assert.h><br>12 #include <semaphore
      #include <semaphore.h>
\frac{13}{14}14 #define PHILOS 5
15 #define DELAY 5000
16 #define FOOD 100
17
18 void *philosopher (void *id);<br>19 void grab chopstick (int.
      void grab chopstick (int,
20 int,
21 char *);<br>22 void down chopsticks (int.
      void down chopsticks (int,
23 int);
24 int food_on_table ();<br>25 void get token ():
      void get token ();
```

```
26 void return_token ();
\frac{27}{28}28 pthread_mutex_t chopstick[PHILOS];<br>29 pthread_t philo[PHILOS]:
29 pthread tphilo[PHILOS];<br>30 pthread mutex t food loc
30 pthread_mutex_t food_lock;<br>31 int sleep seconds = \overline{0}:
       int sleep seconds = 0;
32 sem t num can eat sem;
33
34<br>35
       int
36 main (int argn,<br>37 char **ar
              char **argv)
38 {
39 int i;
40<br>41
            pthread mutex init (&food lock, NULL);
42 sem_init(\&num\_can\_eat\_sem, 0, PHILOS - 1);<br>43 for (i = 0; i < PHILOS; i++)
            for (i = 0; i < PHILOS; i++)44 pthread_mutex_init (\&chopstick[i], NULL);<br>45 for (i = 0: i < PHILOS: i++)
45 for (i = 0; i < PHILOS; i++)<br>46 bethread create (Sphiloli
46 pthread_create (&philo[i], NULL, philosopher, (void *)i);<br>47 for (i = 0 \cdot i < PHTIOS· i++)
47 for (i = 0; i < PHILOS; i++)<br>48 pthread ioin (philolil)
                 pthread join (philo[i], NULL);
49 return 0;
50 }
51
52 void *
       philosopher (void *num)
54 {
55 int id;
           int i, left chopstick, right chopstick, f;
57
58 id = (int)num;<br>59 nrintf ("Philo
59 printf ("Philosopher %d is done thinking and now ready to eat.\n", id);<br>60 right chopstick = id:
60 right_chopstick = id;<br>61 left chopstick = id +
            left chopstick = id + 1;
62<br>63
63 \frac{1}{8} /* Wrap around the chopsticks. */<br>64 if (left chopstick == PHILOS)
64 if (left_chopstick == PHILOS)<br>65 1eft_chonstick = 0
                 left chopstick = 0;
66
67 while (f = food on table ()) {
68 get token ();
69<br>70
70 grab_chopstick (id, right_chopstick, "right ");
71 grab_chopstick (id, left_chopstick, "left");
72
                 printf ("Philosopher %d: eating.\n", id);
74 usleep (DELAY * (FOOD - f + 1));
75 down chopsticks (left chopstick, right chopstick);
76
77 return_token ();
78 }
79
80 printf ("Philosopher %d is done eating.\n", id);
            return (NULL);
82 }
83<br>84
       int
```

```
85 food_on_table ()
86 {
87 static int food = FOOD;
88 int myfood;
89
90 pthread mutex lock (&food lock);
91 if (food > 0) {
92 food--;
93 }
94 myfood = food;
95 pthread mutex unlock (&food lock);
96 return myfood;
97 }
98
99 void
100 grab chopstick (int phil,
101 int c,
102 char *hand)
103 {
104 pthread_mutex_lock (&chopstick[c]);<br>105 printf ("Philosopher %d: got %s chop
      printf ("Philosopher %d: got %s chopstick %d\n", phil, hand, c);<br>}
106
107
108 void
109 down_chopsticks (int c1,
110 int c2)
111 {
112 pthread mutex unlock (&chopstick[c1]);
113 pthread mutex unlock (&chopstick[c2]);
114 }
115
116
117 void
118 get_token ()
119 {
120 sem wait(&num_can_eat_sem);
121 }
122
123 void
124 return_token ()
125 {
126 sem post(&num can eat sem);
127 }
```
この新しい実装方法は、セマフォー num\_can\_eat\_sem を使用して、同時に食事できる 哲学者の人数を制限します。セマフォー num\_can\_eat\_semは、哲学者の人数より 1 少 ない4に初期化されます。食事しようとする前に、哲学者は get\_token() を呼び出 し、続いてこれが sem\_wait(&num\_can\_eat\_sem) を呼び出します。sem\_wait() の呼び 出しは、呼び出した哲学者をセマフォーの値が正になるまで待機させ、続いてセマ フォーの値を1を引いて変更します。哲学者は食事を終えると、return\_token() を呼 び出し、続いてこれが sem\_post(&num\_can\_eat\_sem) を呼び出します。sem\_post() は 1 を追加してセマフォーの値を変更します。スレッドアナライザは、sem\_wait() およ び sem\_post() の呼び出しを認識し、哲学者全員が同時に食事しようとしているわけ ではないと判断します。

注 **–**適切なセマフォールーチンとリンクするように、-lrtを付けてdin\_philo\_fix2.c をコンパイルする必要があります。

din\_philo\_fix2.c をコンパイルするには、次のコマンドを使用します。

#### **cc -g -lrt -o din\_philo\_fix2 din\_philo\_fix2.c**

プログラム din\_philo\_fix2 のこの新しい実装方法を複数回実行すると、どの場合も 通常どおり終了し、ハングアップしないことがわかります。

この新しいバイナリで実験を作成する

#### **collect -r deadlock -o din\_philo\_fix2.1.er din\_philo\_fix2**

次の図に示すように、din\_philo\_fix2.1.erの実験結果から、スレッドアナライザが 実デッドロックも潜在的デッドロックも報告していないことがわかります。

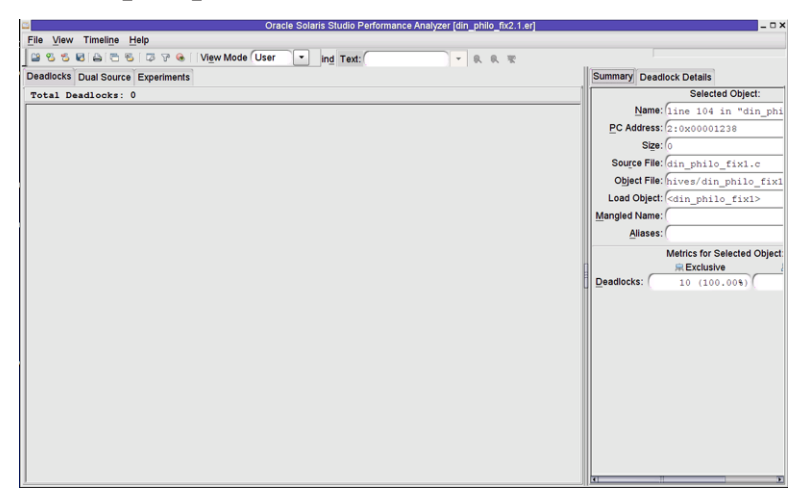

図3-7 din philo fix2.cで報告されないデッドロック

スレッドアナライザが認識するスレッドおよびメモリー割り当て API のリストにつ いては、付録 A [「スレッドアナライザで認識される](#page-68-0) API」を参照してください。

<span id="page-68-0"></span>

# スレッドアナライザで認識されるAPI **付録A**

スレッドアナライザは、OpenMP 指令、POSIX スレッド、および Solaris スレッドで 提供されるほとんどの標準同期 API および構文を認識できます。ただし、この ツールはユーザー定義の同期を認識できないため、このような同期を採用した場 合、誤検出データ競合が報告される場合があります。たとえば、アセンブリ言語で コードを直接書いて実装したスピンロックは、このツールでは認識できません。

# **A.1** スレッドアナライザユーザー**API**

コードにユーザー定義の同期が含まれる場合、この同期を識別するために、ス レッドアナライザがサポートするユーザー API をプログラムに挿入します。このよ うに識別することによって、スレッドアナライザは同期を認識でき、誤検知の数を 減らすことができます。スレッドアナライザのユーザー API は libtha.so に定義され ます。その一覧を次の表に示します。

表 **A–1** スレッドアナライザユーザーAPI

| tha notify acquire lock()       | プログラムがユーザー定義のロックを取得しようとする直<br>前に呼び出せます。                      |
|---------------------------------|--------------------------------------------------------------|
| tha notify lock acquired()      | ユーザー定義のロックが正しく取得された直後に呼び出せ<br>ます。                            |
| tha notify acquire writelock()  | プログラムが書き込みモードでユーザー定義の読み取<br>り/書き込みロックを取得しようとする直前に呼び出せま<br>す。 |
| tha notify writelock acquired() | 書き込みモードでユーザー定義の読み取り/書き込み<br>ロックが正しく取得された直後に呼び出せます。           |
| tha notify acquire readlock()   | プログラムが読み取りモードでユーザー定義の読み取<br>り/書き込みロックを取得しようとする直前に呼び出せま<br>す。 |

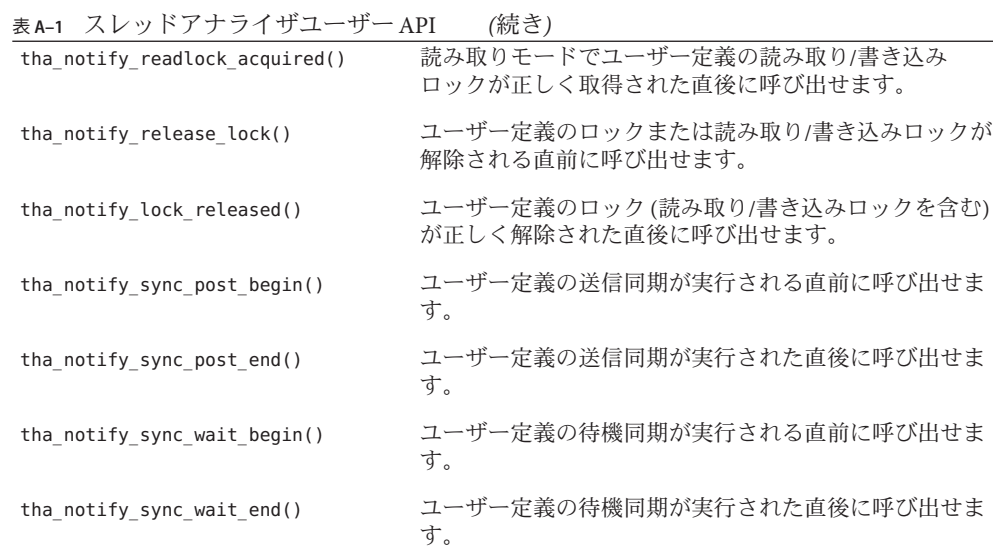

C/C++ バージョンと Fortran バージョンの API が用意されています。それぞれの API 呼び出しは単一の引数 ID を取り、その値は同期オブジェクトを一意に識別します。

C/C++ バージョンの API では、引数の型は uintptr\_t であり、これは 32 ビット モードでは 4 バイト長、64 ビットモードでは 8 バイト長になります。この バージョンの API を呼び出すときには、#include <tha\_interface.h> を C/C++ ソース ファイルに追加する必要があります。

Fortran バージョンの API では、引数の型は tha\_sobj\_kind の整数であり、これは 32 ビットおよび 64 ビットモードで 8 バイト長になります。このバージョンの API を呼 び出すときには、#include "tha\_finterface.h" を Fortran ソースファイルに追加する 必要があります。

同期オブジェクトが一意に識別されるよう、引数の ID には同期オブジェクトごとに 異なる値を割り当てる必要があります。これを行う 1 つの方法は、同期オブジェク トのアドレスの値を ID として使用することです。次のコード例では、API を使用し て誤検知のデータの競合を回避する方法を示しています。

例 **A–1** スレッドアナライザAPIを使用して誤検知のデータの競合を回避する例

```
# include <tha_interface.h>
...
/* Initially, the ready flag value is zero */...
/* Thread 1: Producer */
100 data = ...<br>101 pthread mu
    pthread mutex lock (&mutex);
      tha notify sync post begin ((uintptr t) &ready flag);
102 ready flag = 1;
```
例 **A–1** スレッドアナライザAPIを使用して誤検知のデータの競合を回避する例 *(*続き*)* tha notify sync post end ((uintptr t) &ready flag); 103 pthread\_cond\_signal (&cond);<br>104 pthread mutex unlock (&mutex pthread mutex unlock (&mutex); /\* Thread 2: Consumer \*/ 200 pthread mutex lock (&mutex); tha notify sync wait begin ((uintptr t) &ready flag); 201 while (!ready\_flag) {<br>202 bthread cond wait pthread\_cond\_wait (&cond, &mutex); 203 } tha\_notify\_sync\_wait\_end ((uintptr\_t) &ready\_flag); 204 pthread\_mutex\_unlock ( $\&$ mutex);<br>205 ... = data:  $\ldots$  = data;

ユーザー API については、libtha(3) のマニュアルページを参照してください。

# **A.2** 認識されるその他の**API**

以降の節では、スレッドアナライザが認識するスレッド API について詳しく説明し ます。

# **A.2.1 POSIX**スレッド**API**

これらの API については、Oracle Solaris Developer Collection の中[の『マルチスレッド](http://www.oracle.com/pls/topic/lookup?ctx=819-0390&id=mtp) [のプログラミング』を](http://www.oracle.com/pls/topic/lookup?ctx=819-0390&id=mtp)参照してください。

```
pthread_mutex_lock()
pthread_mutex_trylock()
pthread_mutex_unlock()
pthread_rwlock_rdlock()
pthread_rwlock_tryrdlock()
pthread_rwlock_wrlock()
pthread_rwlock_trywrlock()
pthread rwlock unlock()
pthread_create()
pthread_join()
pthread_cond_signal()
pthread_cond_broadcast()
pthread_cond_wait()
pthread_cond_timedwait()
pthread cond reltimedwait np()
```
付録A • スレッドアナライザで認識されるAPI 71

```
pthread_barrier_init()
pthread barrier wait()
pthread_spin_lock()
pthread_spin_unlock()
pthread_spin_trylock()
pthread_mutex_timedlock()
pthread_mutex_reltimedlock_np()
pthread rwlock timedrdlock()
pthread rwlock reltimedrdlock np()
pthread rwlock timedwrlock()
pthread_rwlock_reltimedwrlock_np()
sem_post()
sem_wait()
sem trywait()
sem timedwait()
sem reltimedwait np()
```
# **A.2.2 Solaris**スレッド**API**

これらの API については、Oracle Solaris Developer Collection の中[の『マルチスレッド](http://www.oracle.com/pls/topic/lookup?ctx=819-0390&id=mtp) [のプログラミング』を](http://www.oracle.com/pls/topic/lookup?ctx=819-0390&id=mtp)参照してください。

```
mutex_lock()
mutex_trylock()
mutex_unlock()
rw_rdlock()
rw_tryrdlock()
rw_wrlock()
rw_trywrlock()
rw_unlock()
thr create()
thr_join()
cond signal()
cond_broadcast()
cond_wait()
cond_timedwait()
cond_reltimedwait()
sema_post()
sema_wait()
sema_trywait()
```
#### <span id="page-72-0"></span>**A.2.3** メモリー割り当て**API**

```
calloc()
malloc()
realloc()
valloc()
memalign()
```
メモリー割り当て API については、malloc(3C) のマニュアルページを参照してくだ さい。

### **A.2.4** メモリー操作**API**

memcpy() memmove() memchr() memcmp() memset()

メモリー操作 API については、memcpy(3C) のマニュアルページを参照してくださ い。

## **A.2.5** 文字列操作**API**

```
strcat()
strncat()
strlcat()
strcasecmp()
strncasecmp()
strchr()
strrchr()
strcmp()
strncmp()
strcpy()
strncpy()
strlcpy()
strcspn()
strspn()
strdup()
strlen()
strpbrk()
strstr()
strtok()
```
付録A • スレッドアナライザで認識されるAPI 73

文字列操作 API については、strcat(3C) のマニュアルページを参照してください。

### **A.2.6 OpenMP API**

スレッドアナライザは、バリアー、ロック、クリティカル領域、不可分 (アト ミック) 領域、taskwait などの OpenMP 同期を認識します。

詳細は、『[Oracle Solaris Studio 12.2: OpenMP API](http://www.oracle.com/pls/topic/lookup?ctx=821-2493&id=ompapiug) ユーザーガイド』を参照してくださ  $\mathcal{V}^{\, \prime \, \prime}$ 

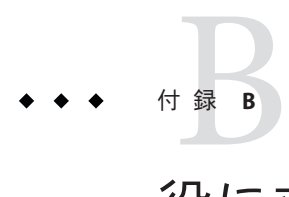

# 役に立つヒント

この付録には、スレッドアナライザを使用するときのヒントが記されています。

## **B.1** アプリケーションのコンパイル

実験結果の収集前にアプリケーションをコンパイルするためのヒント

- アプリケーションバイナリを構築するときに -g コンパイラオプションを使用しま す。これにより、スレッドアナライザでデータの競合の行番号情報を報告できま す。
- アプリケーションバイナリを構築するときに、-x03 より低い最適化レベルでコン パイルします。コンパイラの変換は、行番号情報を歪め、結果をわかりにくくさ せます。
- スレッドアナライザは、73 ページの「A.2.3 [メモリー割り当て](#page-72-0) API」 で示したメモ リー割り当てルーチンで割り込み処理をします。アーカイブバージョンのメモ リー割り当てライブラリにリンクすると、誤検知のデータ競合が報告される場合 があります。

### **B.2** データ競合検出用アプリケーションの計測

実験結果を収集する前に、データの競合検出用アプリケーションを計測するための ヒント

- コンパイラオプション -xinstrument=datarace が不正であることを示すエ ラーメッセージが、コンパイラから表示された場合、スレッドアナライザをサ ポートしていない古いバージョンの Sun Studio コンパイラを使用しています。使 用しているコンパイラのバージョンは、コマンド cc -Version と入力すると確認 できます。スレッドアナライザをサポートする最も古いバージョンは、2006 年 6 月の日付のものです。
- 次に示すように、データの競合の検出用にバイナリが計測されていない場 合、collect -r race コマンドは、警告を発行します。

```
% collect -r races a.out
 WARNING: Target 'a.out' is not instrumented for datarace
  detection; reported datarace data may be misleading
```
■ nm コマンドを使用して、tha ルーチンの呼び出しを検索することにより、データ の競合の検出用にバイナリが計測されているかどうかを判断できます。名前が \_\_tha\_ で始まるルーチンが表示されたら、バイナリは計測されています。例出力 は次のとおりです。

ソースレベルの計測

```
% cc -xopenmp -g -xinstrument=datarace source.c
% nm a.out | grep __tha_
  [71] | 135408| 0|FUNC |GLOB |0 |UNDEF |__tha_get_stack_id
  [53] | 135468| 0|FUNC |GLOB |0 |UNDEF |__tha_src_read_w_frame
  [61] | 135444| 0|FUNC |GLOB |0 |UNDEF |__tha_src_write_w_frame
```
バイナリレベルの計測

```
% cc -xopenmp -g source.c
% discover -i datarace -o a.out.i a.out
% nm a.out.i | grep __tha_
  [88] | 0| 0|NOTY |GLOB |0 |UNDEF |__tha_read_w_pc_frame
  [49] | 0| 0|NOTY | GLOB | 0 | UNDEF | tha write w pc frame
```
■ discoverを使用するには、いずれかのコンパイラ最適化フラグ (-xO1、-xO2、-xO3、-xO4、-xO5) で入力バイナリをコンパイルする必要がありま す。コンパイラは、Oracle Solaris Studio 12 Update 1 以降のリリースのものである 必要があります。オペレーティングシステムは、Oracle Solaris 10 Update 5 または OpenSolaris バージョン snv\_70 以上である必要があります。そうでない場合は、次 に示すように警告が表示される場合があります。

```
% discover -i datarace -o a.out.i a.out
  discover (warning): a.out has no annotations. Results may be
  incomplete. See discover documentation for compiler flag/OS
  recommendation
```
また、バイナリがコンパイラオプション -xbinopt=prepare を付けてコンパイルさ れた場合は、SPARC ベースのシステムで実行中の、以前の Solaris バージョンでも discover ツールを使用できることがあります。このコンパイラオプションについ ては、cc(1)、CC(1)、または f95(1) のマニュアルページを参照してください。

## **B.3 collect**を使用したアプリケーションの実行

データの競合およびデッドロックを検出するために、計測したアプリケーションを 実行するためのヒント。

- Solarisシステムにすべての必須パッチがインストールされていることを確認しま す。collect コマンドは、見つからない必須パッチを一覧表示します。OpenMP アプリケーションの場合、libmtsk.so の最新バージョンが必要です。
- -r race または -r deadlock 引数が認識されないというエラーメッセージが collect から表示された場合、スレッドアナライザをサポートしていない古い バージョンの collect を使用しています。使用している collect のバージョン は、collect -Version コマンドを入力することによって確認できます。スレッド アナライザをサポートする最も古いバージョンは、2006 年 6 月の日付のもので す。
- 計測は、実行時間の大幅な減速(50倍以上)と、メモリー消費量の増大を引き起こ す可能性があります。より小さなデータセットを使用することにより、実行時間 を減らそうと試みることができます。また、スレッド数を増やすことに よって、実行時間を減らそうと試みることもできます。
- データ競合を検出するには、アプリケーションが複数のスレッドを使用している ことを確認します。OpenMP の場合、スレッド数は、環境変数 OMP\_NUM\_THREADS を、目的のスレッド数に設定し、環境変数 OMP\_DYNAMIC を FALSE に設定すること によって指定できます。

### **B.4** データの競合の報告

データの競合の報告のヒント

- スレッドアナライザは、実行時にデータの競合を検出します。アプリケーション の実行時の動作は、使用される入力データセットとオペレーティングシステムの スケジュールによって異なります。異なるスレッド数と、異なる入力データ セットで collect 下でアプリケーションを実行します。また、ルールがデータの 競合を検出するチャンスを最大にするために、単一のデータセットでの実験を繰 り返します。
- スレッドアナライザは、単一のプロセスから生じた異なるスレッド間でのデータ の競合を検出します。異なるプロセス間でのデータの競合は検出しません。
- スレッドアナライザは、データの競合でアクセスされた変数の名前を報告しませ ん。ただし、2 つのデータの競合アクセスが行われたソース行を調べ、この ソース行で変数が書き込まれ、読み取られたかを判断することによって、変数の 名前を判別できます。
- 場合によっては、スレッドアナライザは、プログラムで実際には起きなかった データの競合を報告することがあります。これらのデータの競合は誤検知と呼ば れます。これは通常、ユーザーが実装した同期が使用される場合や、メモリーが スレッド間でリサイクルされる場合に起こります。たとえば、スピンロックを実 装する手製アセンブリがコードに含まれる場合、スレッドアナライザはこれらの 同期ポイントを認識しません。スレッドアナライザのユーザー API に対する呼び 出しをソースコードに挿入して、ユーザー定義の同期についてスレッドアナライ ザに通知します。詳しくは、37 [ページの「](#page-36-0)2.5 誤検知」および付録 A [「スレッド](#page-68-0) [アナライザで認識される](#page-68-0) API」を参照してください。
- ソースレベルの計測を使用して報告されたデータの競合ととバイナリレベルの計 測を使用して報告されたデータの競合は、同じでない場合があります。バイナリ レベルの計測の場合、それらがプログラム内で静的にリンクされている か、dlopen() によって動的に開かれているかにかかわらず、共有ライブラリは開 いているときに、デフォルトで計測されます。ソースレベルの計測の場合、ライ ブラリは、そのソースが -instrument=datarace でコンパイルされている場合にの み計測されます。